# <span id="page-0-0"></span>**Dell™ XPS™ L401X** 維修手冊

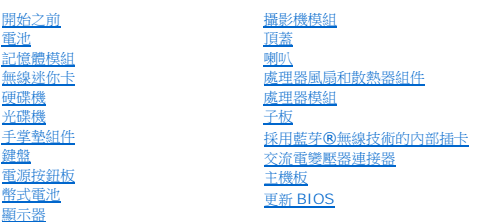

# 註,警示,警告

■ 註:註是表示能幫助您更能使用電腦的資訊。

警示:「警示」表示若沒有遵從指示,可能導致硬體損壞或資料遺失。

▲ 警告:「警告」表示有可能會導致財產損失、人身傷害甚至死亡。

# 本文件中的資訊如有更改,恕不另行通知。 **© 2010 Dell Inc.** 版權所有,翻印必究。

未經 Dell Inc. 的書面許可,嚴格禁止以任何形式複製這些內容。

本文中使用的商標:**Dell**、**DELL** 徽標和 **XPS** 是 Dell Inc. 的商標;**Bluetooth** 是 Bluetooth SIG, Inc. 擁有的註冊商標,並授權給 Dell 使用;**Microsoft**、**Windows** 和 **Windows** 開始按鈕徽標是 Microsoft Corporation 在美國及/或其他國家的商標或註冊商標。

本說明文件中使用的其他商標及商品名稱,係指擁有這些商標及商品名稱的公司或其製造的產品。Dell Inc. 對本公司之外的商標和產品名稱不擁有任何所有權。

2010 年 9 月 Rev.A00

安規型號:P12G 系列 安規類型:P12G001

# 電池

**Dell™ XPS™ L401X** 維修手冊

- [卸下電池](#page-1-0)
- [裝回電池](#page-1-1)
- 警告:拆裝電腦內部元件之前,請先閱讀電腦隨附的安全資訊。如需更多安全性最佳做法資訊,請參閱 **Regulatory Compliance (**法規遵循**)** 首頁: **www.dell.com/regulatory\_compliance**。
- 警示:只有獲得認證的維修技術人員才可維修您的電腦。由未經 **Dell™** 授權的維修造成的損壞不在保固範圍之內。
- 警示:為防止靜電損壞,請使用接地腕帶或經常碰觸未上漆的金屬表面 **(**例如電腦上的連接器**)**,以導去身上的靜電。
- 警示:為避免損壞電腦,請僅使用專用於此特定 **Dell** 電腦的電池。請勿使用用於其他 **Dell** 電腦的電池。

# <span id="page-1-0"></span>卸下電池

- 1. 按照<u>開始之前</u>中的說明進行操作。
- 2. 翻轉電腦。
- 3. 將電池釋放閂鎖推至一側。
- 4. 將電池從電池凹槽傾斜抬起。

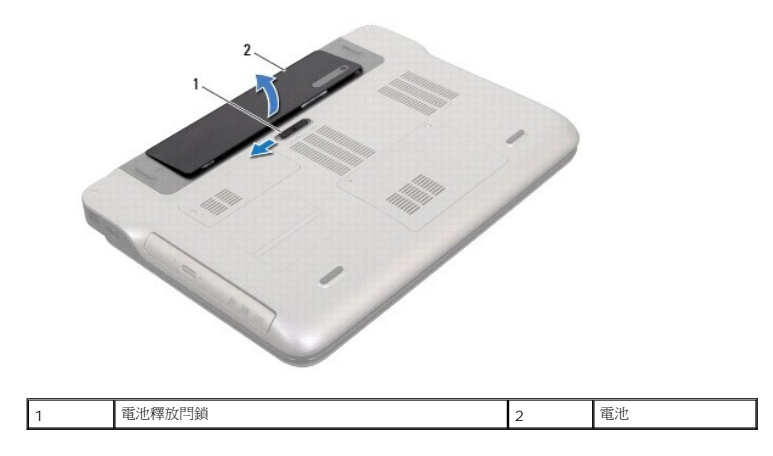

# <span id="page-1-1"></span>裝回電池

#### 警示:為避免損壞電腦,請僅使用專用於此特定 **Dell** 電腦的電池。

1. 按照<u>開始之前</u>中的說明進行操作。

2. 將電池上的彈片與電池凹槽內的插槽對齊,然後壓下電池直到卡入定位為止。

### 開始之前 **Dell™ XPS™ L401X** 維修手冊

- [建議的工具](#page-2-0)
- [關閉電腦](#page-2-1)
- [拆裝電腦內部元件之前](#page-2-2)

本手冊介紹卸下和安裝電腦元件的程序。除非另有說明,否則執行每個程序時均假定已執行下列作業:

- l 您已經執行<u>關閉電腦和[拆裝電腦內部元件之前](#page-2-2)</u>中的步驟。
- l 您已閱讀電腦隨附的安全資訊。
- l 以相反的順序執行卸下程序可以裝回元件或安裝元件 (如果是單獨購買的話)。

#### <span id="page-2-0"></span>建議的工具

本文件中的程序可能需要下列工具:

- l 小型平頭螺絲起子
- l 十字螺絲起子
- l 塑膠劃線器
- l **support.dell.com** 上提供的 BIOS 可執行更新程式

#### <span id="page-2-1"></span>關閉電腦

#### 警示:為避免遺失資料,請在關閉電腦之前,儲存和關閉所有開啟的檔案,並結束所有開啟的程式。

- 1. 儲存並關閉所有開啟的檔案,結束所有開啟的程式。
- 2. 如要關閉作業系統,請按一下**開始 3**然後按一下**關機**。
- 3. 確定電腦已關閉。關閉作業系統時,如果電腦未自動關閉,請按住電源按鈕,直至電腦關閉。

# <span id="page-2-2"></span>拆裝電腦內部元件之前

請遵守以下安全規範,以避免電腦受到可能的損壞,並確保您的人身安全。

- <mark>个</mark>、警告:拆裝電腦內部元件之前,請先閱讀電腦隨附的安全資訊。如需更多安全性最佳做法資訊,請参閱 Regulatory Compliance (法規遵循) 首頁: **www.dell.com/regulatory\_compliance**。
- 警示:為防止靜電損壞,請使用接地腕帶或經常碰觸未上漆的金屬表面 **(**例如電腦上的連接器**)**,以導去身上的靜電。
- **△ 警示:處理元件和插卡時要特別小心。請勿觸摸插卡上的元件或接觸點。請握住插卡的邊緣或其金屬固定托架。手持處理器這類元件時,請握住其邊緣而不要握住插脚。**
- 警示:只有獲得認證的維修技術人員才可維修您的電腦。由未經 **Dell™** 授權的維修造成的損壞不在保固範圍之內。
- 警示:拔下纜線時,請拔出其連接器或拉式彈片,而不要拉扯纜線。某些纜線的連接器帶有鎖定彈片;若要拔下此類纜線,請向內按壓鎖定彈片,然後再拔下纜線。在拔<br>出連接器時,連接器的兩側應同時退出,以避免弄彎連接器插腳。此外,連接纜線之前,請確定兩個連接器的朝向正確並且對齊。
- △ 警示:為避免損壞電腦,請在您開始拆裝電腦內部元件之前執行以下步驟。
- 1. 確定工作表面平整乾淨,以防止刮傷電腦外殼。
- 2. [關閉電腦](#page-2-1) (請參閱<mark>關閉電腦</mark>) 和所有連接的裝置。

△ 警示:若要拔下網路纜線,請先將纜線從電腦上拔下,然後再將其從網路裝置上拔下。

- 3. 從電腦上拔下所有電話纜線或網路纜線。
- 4. 按下並從媒體讀卡器取出記憶卡。
- 5. 從電源插座上拔下電腦和所有連接裝置的電源線。
- 6. 從電腦拔下所有連接的裝置。

 $\bigwedge$  警示:為防止損壞主機板,請在拆裝電腦内部元件之前,先取出主電池 (請參閱<u>[卸下電池](file:///C:/data/systems/xpsL401X/ct/sm/battery.htm#wp1442926)</u>)。

- 7. [卸下電池](file:///C:/data/systems/xpsL401X/ct/sm/battery.htm#wp1442926) (請參閱<u>卸下電池</u>)。
- 8. 將電腦正面朝上放置,打開顯示器,然後按電源按鈕,導去主機板上的剩餘電量。

# 警示:在觸摸電腦內部的任何元件之前,請觸摸未上漆的金屬表面 (例如電腦背面的金屬),以確保接地並導去您身上的靜電。作業過程中,應經常碰觸未上漆的金屬表<br>面,以導去可能損壞內部元件的靜電。

# 更新 **BIOS Dell™ XPS™ L401X** 維修手冊

當有更新可用或更換主機板時,可能需要更新 BIOS。如要更新 BIOS:

- 1. 開啟電腦。
- 2. 連至 **support.dell.com/support/downloads**。
- 3. 找到適合您電腦的 BIOS 更新檔案:
	- 4 註:電腦的服務標籤位於電腦底部的標籤上。

如果您已找到電腦的服務標籤:

- a. 按一下 **Enter a Service Tag** (輸入服務標籤)。
- b. 在 **Enter a service tag: (**輸入服務標籤:) 欄位中輸入您電腦的服務標籤,按一下 Go (前往),然後繼續執行步<u>驟 4</u>。

如果您未找到電腦的服務標籤:

- a. 按一下 **Select Model** (選擇型號)。
- b. 在 **Select Your Product Family** (選擇您的產品系列) 清單中,選擇產品類型。
- c. 在 **Select Your Product Line** (選擇您的產品線) 清單中,選擇產品品牌。
- d. 在 **Select Your Product Model** (選擇您的產品型號) 清單中,選擇產品型號。

註:如果您選擇了不同的型號,想要重新開始,請按一下功能表右上角的 **Start Over** (重新開始) 。

- e. 按一下 **Confirm** (確認)。
- <span id="page-4-0"></span>4. 結果清單將會出現在畫面上。按一下 **BIOS**。
- 5. 按一下 **Download Now** (立即下載) 即可下載最新的 BIOS 檔案。 螢幕上將顯示 **File Download** (檔案下載) 視窗。
- 6. 按一下 **Save** (儲存) 即可將檔案儲存至您的桌面。檔案會下載至您的桌面。
- 7. 如果出現 **Download Complete** (下載完成) 視窗,請按一下 **Close** (關閉)。 桌面上將顯示一個與下載的 BIOS 更新檔案同名的檔案圖示。
- 8. 連按兩下桌面上的檔案圖示並按照螢幕上的說明進行操作。

# 採用藍芽**®** 無線技術的內部插卡 **Dell™ XPS™ L401X** 維修手冊

- [卸下藍芽卡](#page-5-0)
- 装回藍芽卡

#### 警告:拆裝電腦內部元件之前,請先閱讀電腦隨附的安全資訊。如需更多安全性最佳做法資訊,請參閱 **Regulatory Compliance (**法規遵循**)** 首頁: **www.dell.com/regulatory\_compliance**。

警示:只有獲得認證的維修技術人員才可維修您的電腦。由未經 **Dell™** 授權的維修造成的損壞不在保固範圍之內。

警示:為防止靜電損壞,請使用接地腕帶或經常碰觸未上漆的金屬表面 **(**例如電腦上的連接器**)**,以導去身上的靜電。

△ 警示:為防止損壞主機板,請在拆裝電腦內部元件之前,先取出主電池 (請參閱<u>御下電池</u>)。

# <span id="page-5-0"></span>卸下藍芽卡

- 1. 按照<u>開始之前</u>中的說明進行操作。
- 2. [卸下電池](file:///C:/data/systems/xpsL401X/ct/sm/battery.htm#wp1442926) (請參閱<mark>卸下電池)</mark>。
- 3. 卸下記憶體模組 (請參閱<u>卸下記憶體模組</u>)。
- 4. 卸下迷你卡 (請參閱<mark>卸下迷你卡</mark>)。
- 5. 卸下硬碟機 (請參閱<u>卸下硬碟機</u>)。
- 6. 按照[卸下光碟機](file:///C:/data/systems/xpsL401X/ct/sm/odd.htm#wp1179926)中[步驟](file:///C:/data/systems/xpsL401X/ct/sm/odd.htm#wp1181563) 4 [至步驟](file:///C:/data/systems/xpsL401X/ct/sm/odd.htm#wp1197497) 6 的說明進行操作。
- 7. 卸下手掌墊組件 (請參閱<u>卸下手掌墊組件</u>)。
- 8. [卸下鍵盤](file:///C:/data/systems/xpsL401X/ct/sm/keyboard.htm#wp1201059) (請參閱<u>卸下鍵盤</u>)。
- 9. 卸下顯示器組件 (請參閱<u>卸下顯示器組件</u>)。
- 10. 按照<u>[卸下頂蓋](file:///C:/data/systems/xpsL401X/ct/sm/topcover.htm#wp1035974)[中步驟](file:///C:/data/systems/xpsL401X/ct/sm/topcover.htm#wp1037074) 13</u> 至<u>步驟 18</u> 的說明進行操作。
- 11. 將頂蓋組件翻轉過來。
- 12. 從藍芽卡上的連接器上拔下藍芽卡纜線。
- 13. 將藍芽卡從頂蓋上的彈片鬆開。
- 14. 將藍芽卡從頂蓋抬起取出。

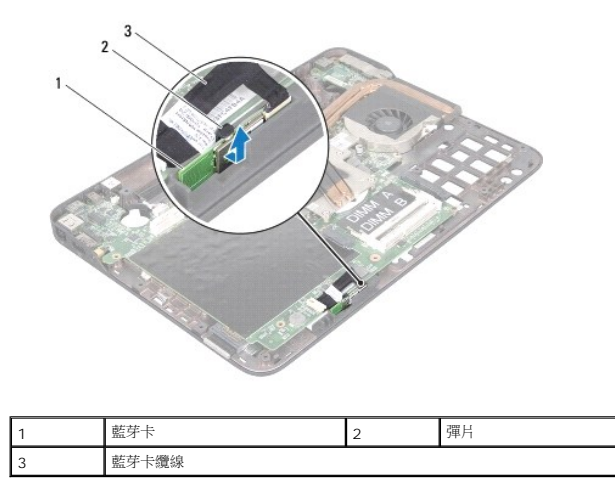

# <span id="page-6-0"></span>裝回藍芽卡

- 1. 按照<u>開始之前</u>中的說明進行操作。
- 2. 將藍芽卡推入頂蓋插槽,並將之固定至定位。
- 3. 將藍芽卡纜線連接至藍芽卡上的連接器。
- 4. 按照<u>[裝回頂蓋](file:///C:/data/systems/xpsL401X/ct/sm/topcover.htm#wp1037718)[中步驟](file:///C:/data/systems/xpsL401X/ct/sm/topcover.htm#wp1036299) 9</u> 至<u>[步驟](file:///C:/data/systems/xpsL401X/ct/sm/topcover.htm#wp1036805) 11</u> 的說明進行操作。
- 5. 裝回顯示器組件 (請參閱<u>裝回顯示器組件</u>)。
- 6. [裝回鍵盤](file:///C:/data/systems/xpsL401X/ct/sm/keyboard.htm#wp1179994) (請參閱<mark>裝回鍵盤)</mark>。
- 7. 裝回手掌墊組件 (請參閱<u>裝回手掌墊組件</u>)。
- 8. 按照<u>[裝回光碟機](file:///C:/data/systems/xpsL401X/ct/sm/odd.htm#wp1197977)中[步驟](file:///C:/data/systems/xpsL401X/ct/sm/odd.htm#wp1193199) 5</u> 至<u>步驟 6</u> 的說明進行操作。
- 9. 裝回硬碟機 (請參閱<u>裝回硬碟機</u>)。
- 10. 裝回迷你卡 (請參閱<mark>裝回迷你卡)。</mark>
- 11. 裝回記憶體模組 (請參閱<u>裝回記憶體模組</u>)。
- 12. [裝回電池](file:///C:/data/systems/xpsL401X/ct/sm/battery.htm#wp1451569) (請參閱<u>裝回電池</u>)。

# $\bigwedge$  警示:開啟電腦之前,請裝回所有螺絲並確保沒有在電腦內部遺留任何螺絲。否則,可能會使電腦受損。

#### 攝影機模組

**Dell™ XPS™ L401X** 維修手冊

- [卸下攝影機模組](#page-7-0)
- [裝回攝影機模組](#page-8-0)
- 警告:拆裝電腦內部元件之前,請先閱讀電腦隨附的安全資訊。如需更多安全性最佳做法資訊,請參閱 **Regulatory Compliance (**法規遵循**)** 首頁: **www.dell.com/regulatory\_compliance**。

警示:只有獲得認證的維修技術人員才可維修您的電腦。由未經 **Dell™** 授權的維修造成的損壞不在保固範圍之內。

- 警示:為防止靜電損壞,請使用接地腕帶或經常碰觸未上漆的金屬表面 **(**例如電腦上的連接器**)**,以導去身上的靜電。
- △ 警示:為防止損壞主機板,請在拆裝電腦內部元件之前,先取出主電池 (請參閱<u>御下電池)</u>。

# <span id="page-7-0"></span>卸下攝影機模組

- 1. 按照<u>開始之前</u>中的說明進行操作。
- 2. [卸下電池](file:///C:/data/systems/xpsL401X/ct/sm/battery.htm#wp1442926) (請參閱<mark>卸下電池</mark>)。
- 3. 卸下記憶體模組 (請參閱<u>卸下記憶體模組</u>)。
- 4. 卸下迷你卡 (請參閱<u>卸下迷你卡</u>)。
- 5. 卸下硬碟機 (請參閱<u>卸下硬碟機</u>)。
- 6. 按照[卸下光碟機](file:///C:/data/systems/xpsL401X/ct/sm/odd.htm#wp1179926)中[步驟](file:///C:/data/systems/xpsL401X/ct/sm/odd.htm#wp1181563) 4 [至步驟](file:///C:/data/systems/xpsL401X/ct/sm/odd.htm#wp1197497) 6 的說明進行操作。
- 7. 卸下手掌墊組件 (請參閱<u>卸下手掌墊組件</u>)。
- 8. [卸下鍵盤](file:///C:/data/systems/xpsL401X/ct/sm/keyboard.htm#wp1201059) (請參閱<mark>卸下鍵盤)</mark>。
- 9. 卸下顯示器組件 (請參閱<u>卸下顯示器組件</u>)。
- 10. 卸下顯示器前蓋 (請參閱<u>卸下顯示器前蓋</u>)。
- 11. 卸下顯示板 (請參閱<u>卸下顯示板</u>)。
- 12. 輕輕撕下用來將攝影機模組固定至顯示器背蓋的鋁箔膠帶。
- 13. 將攝影機模組從顯示器背蓋卸下。

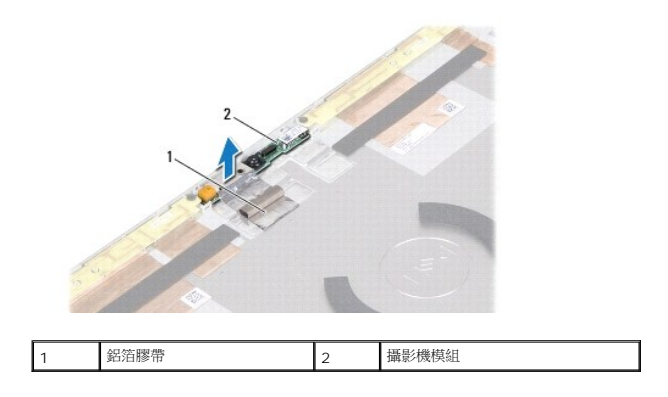

# <span id="page-8-0"></span>裝回攝影機模組

- 1. 按照<u>開始之前</u>中的說明進行操作。
- 2. 使用顯示器背蓋上的對齊導柱將攝影機模組置於定位。
- 3. 將鋁箔膠帶黏在攝影機模組上。
- 4. 裝回顯示板 (請參閱<u>裝回顯示板</u>)。
- 5. 裝回顯示器前蓋 (請參閱<u>裝回顯示器前蓋</u>)。
- 6. 裝回顯示器組件 (請參閱<mark>裝回顯示器組件)</mark>。
- 7. [裝回鍵盤](file:///C:/data/systems/xpsL401X/ct/sm/keyboard.htm#wp1179994) (請參閱<u>裝回鍵盤</u>)。
- 8. 裝回手掌墊組件 (請參閱<u>裝回手掌墊組件</u>)。
- 9. 按照<u>[裝回光碟機](file:///C:/data/systems/xpsL401X/ct/sm/odd.htm#wp1197977)中[步驟](file:///C:/data/systems/xpsL401X/ct/sm/odd.htm#wp1193199) 5</u> 至<u>步驟 6</u> 的說明進行操作。
- 10. 裝回硬碟機 (請參閱<u>裝回硬碟機</u>)。
- 11. 裝回迷你卡 (請參閱<u>裝回迷你卡</u>)。
- 12. 裝回記憶體模組 (請參閱<u>裝回記憶體模組</u>)。
- 13. [裝回電池](file:///C:/data/systems/xpsL401X/ct/sm/battery.htm#wp1451569) (請參閱<u>裝回電池</u>)。

# $\bigwedge$  警示:開啟電腦之前,請裝回所有螺絲並確保沒有在電腦內部遺留任何螺絲。否則,可能會使電腦受損。

# 幣式電池

**Dell™ XPS™ L401X** 維修手冊

- [卸下幣式電池](#page-9-0)
- 装回幣式電池
- 警告:拆裝電腦內部元件之前,請先閱讀電腦隨附的安全資訊。如需更多安全性最佳做法資訊,請參閱 **Regulatory Compliance (**法規遵循**)** 首頁: **www.dell.com/regulatory\_compliance**。

警示:只有獲得認證的維修技術人員才可維修您的電腦。由未經 **Dell™** 授權的維修造成的損壞不在保固範圍之內。

- 警示:為防止靜電損壞,請使用接地腕帶或經常碰觸未上漆的金屬表面 **(**例如電腦上的連接器**)**,以導去身上的靜電。
- △ 警示:為防止損壞主機板,請在拆裝電腦內部元件之前,先取出主電池 (請參閱<mark>御下電池</mark>)。

#### <span id="page-9-0"></span>卸下幣式電池

- 1. 按照<u>開始之前</u>中的說明進行操作。
- 2. [卸下電池](file:///C:/data/systems/xpsL401X/ct/sm/battery.htm#wp1442926) (請參閱<mark>卸下電池</mark>)。
- 3. 卸下記憶體模組 (請參閱<u>卸下記憶體模組</u>)。
- 4. 卸下硬碟機 (請參閱<u>卸下硬碟機</u>)。
- 5. 按照<u>[卸下光碟機](file:///C:/data/systems/xpsL401X/ct/sm/odd.htm#wp1179926)中[步驟](file:///C:/data/systems/xpsL401X/ct/sm/odd.htm#wp1181563) 4</u> 至<u>步驟 6</u> 的說明進行操作。
- 6. 卸下手掌墊組件 (請參閱<u>卸下手掌墊組件</u>)。
- 7. 從主機板連接器拔下幣式電池纜線。
- 8. 幣式電池會黏在頂蓋的插槽上。請使用塑膠劃線器,從插槽輕輕撬起幣式電池。

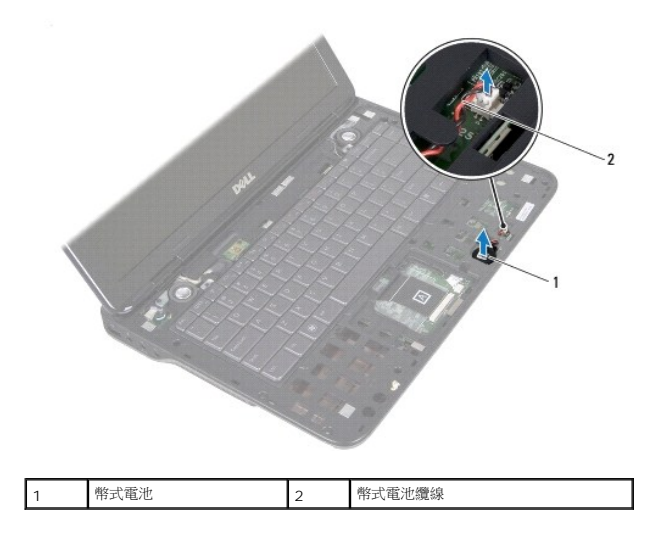

# <span id="page-9-1"></span>裝回幣式電池

1. 按照<u>開始之前</u>中的說明進行操作。

- 2. 將幣式電池纜線連接至主機板連接器。
- 3. 將幣式電池的黏膠側朝下,將幣式電池按入頂蓋上的插槽。
- 4. 裝回手掌墊組件 (請參閱<mark>裝回手掌墊組件</mark>)。
- 5. 按照<u>[裝回光碟機](file:///C:/data/systems/xpsL401X/ct/sm/odd.htm#wp1197977)中[步驟](file:///C:/data/systems/xpsL401X/ct/sm/odd.htm#wp1193199) 5</u> 至<u>步驟 6</u> 的說明進行操作。
- 6. 裝回硬碟機 (請參閱<u>裝回硬碟機</u>)。
- 7. 裝回記憶體模組 (請參閱<u>裝回記憶體模組</u>)。
- 8. [裝回電池](file:///C:/data/systems/xpsL401X/ct/sm/battery.htm#wp1451569) (請參閱<u>裝回電池</u>)。

# $\bigwedge$  警示:開啟電腦之前,請裝回所有螺絲並確保沒有在電腦內部遺留任何螺絲。否則,可能會使電腦受損。

# 子板

**Dell™ XPS™ L401X** 維修手冊

- [卸下子板](#page-11-0)
- [裝回子板](#page-12-0)
- 警告:拆裝電腦內部元件之前,請先閱讀電腦隨附的安全資訊。如需更多安全性最佳做法資訊,請參閱 **Regulatory Compliance (**法規遵循**)** 首頁: **www.dell.com/regulatory\_compliance**。
- 警示:只有獲得認證的維修技術人員才可維修您的電腦。由未經 **Dell™** 授權的維修造成的損壞不在保固範圍之內。
- 警示:為防止靜電損壞,請使用接地腕帶或經常碰觸未上漆的金屬表面 **(**例如電腦上的連接器**)**,以導去身上的靜電。
- △ 警示:為防止損壞主機板,請在拆裝電腦內部元件之前,先取出主電池 (請參閱<u>御下電池)</u>。

# <span id="page-11-0"></span>卸下子板

- 1. 按照<u>開始之前</u>中的說明進行操作。
- 2. [卸下電池](file:///C:/data/systems/xpsL401X/ct/sm/battery.htm#wp1442926) (請參閱<mark>卸下電池</mark>)。
- 3. 卸下記憶體模組 (請參閱<u>卸下記憶體模組</u>)。
- 4. 卸下迷你卡 (請參閱<mark>卸下迷你卡</mark>)。
- 5. 卸下硬碟機 (請參閱<u>卸下硬碟機</u>)。
- 6. 按照[卸下光碟機](file:///C:/data/systems/xpsL401X/ct/sm/odd.htm#wp1179926)中[步驟](file:///C:/data/systems/xpsL401X/ct/sm/odd.htm#wp1181563) 4 [至步驟](file:///C:/data/systems/xpsL401X/ct/sm/odd.htm#wp1197497) 6 的說明進行操作。
- 7. 卸下手掌墊組件 (請參閱<u>卸下手掌墊組件</u>)。
- 8. [卸下鍵盤](file:///C:/data/systems/xpsL401X/ct/sm/keyboard.htm#wp1201059) (請參閱<u>卸下鍵盤</u>)。
- 9. 卸下顯示器組件 (請參閱<u>卸下顯示器組件</u>)。
- 10. 按照<u>[卸下頂蓋](file:///C:/data/systems/xpsL401X/ct/sm/topcover.htm#wp1035974)[中步驟](file:///C:/data/systems/xpsL401X/ct/sm/topcover.htm#wp1037074) 13</u> 至<u>步驟 18</u> 的說明進行操作。
- 11. 將頂蓋組件翻轉過來。
- 12. 卸下處理器風扇和散熱器組件 (請參閱<u>卸下處理器風扇和散熱器組件</u>)。
- 13. 提起連接器閂鎖,並從子板上的連接器上拔下子板纜線。
- 14. 卸下將子板固定至頂蓋的螺絲。
- 15. 小心將子板上的連接器從頂蓋上的插槽拔下,然後將子板從頂蓋抬起取出。

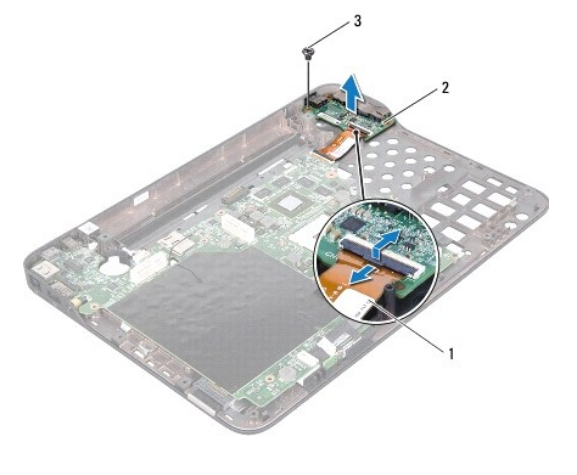

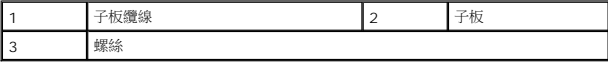

# <span id="page-12-0"></span>裝回子板

- 1. 按照<u>開始之前</u>中的說明進行操作。
- 2. 將子板上的連接器與頂蓋上的插槽對齊,並將子板置於頂蓋上。
- 3. 裝回將子板固定至頂蓋的螺絲。
- 4. 將子板纜線推入子板上的連接器,然後壓下連接器閂鎖,以固定纜線。
- 5. 裝回處理器風扇和散熱器組件 (請參閱<u>裝回處理器風扇和散熱器組件</u>)。
- 6. 按照[裝回頂蓋](file:///C:/data/systems/xpsL401X/ct/sm/topcover.htm#wp1037718)[中步驟](file:///C:/data/systems/xpsL401X/ct/sm/topcover.htm#wp1036299) 9 至[步驟](file:///C:/data/systems/xpsL401X/ct/sm/topcover.htm#wp1036805) 11 的說明進行操作。
- 7. 裝回顯示器組件 (請參閱<mark>裝回顯示器組件)</mark>。
- 8. [裝回鍵盤](file:///C:/data/systems/xpsL401X/ct/sm/keyboard.htm#wp1179994) (請參閱<u>裝回鍵盤</u>)。
- 9. 裝回手掌墊組件 (請參閱<u>裝回手掌墊組件</u>)。
- 10. 按照<u>[裝回光碟機](file:///C:/data/systems/xpsL401X/ct/sm/odd.htm#wp1197977)中[步驟](file:///C:/data/systems/xpsL401X/ct/sm/odd.htm#wp1193199) 5</u> 至<u>步驟 6</u> 的說明進行操作。
- 11. 裝回硬碟機 (請參閱<mark>裝回硬碟機</mark>)。
- 12. 裝回迷你卡 (請參閱<mark>裝回迷你卡)。</mark>
- 13. 裝回記憶體模組 (請參閱<u>裝回記憶體模組</u>)。
- 14. [裝回電池](file:///C:/data/systems/xpsL401X/ct/sm/battery.htm#wp1451569) (請參閱<u>裝回電池</u>)。

 $\bigwedge$  警示:開啟電腦之前,請裝回所有螺絲並確保沒有在電腦內部遺留任何螺絲。否則,可能會使電腦受損。

# 交流電變壓器連接器

**Dell™ XPS™ L401X** 維修手冊

- [卸下交流電變壓器連接器](#page-13-0)
- [裝回交流電變壓器連接器](#page-14-0)
- 警告:拆裝電腦內部元件之前,請先閱讀電腦隨附的安全資訊。如需更多安全性最佳做法資訊,請參閱 **Regulatory Compliance (**法規遵循**)** 首頁: **www.dell.com/regulatory\_compliance**。

警示:只有獲得認證的維修技術人員才可維修您的電腦。由未經 **Dell™** 授權的維修造成的損壞不在保固範圍之內。

- 警示:為防止靜電損壞,請使用接地腕帶或經常碰觸未上漆的金屬表面 **(**例如電腦上的連接器**)**,以導去身上的靜電。
- △ 警示:為防止損壞主機板,請在拆裝電腦內部元件之前,先取出主電池 (請參閱<u>御下電池)</u>。

# <span id="page-13-0"></span>卸下交流電變壓器連接器

- 1. 按照<u>開始之前</u>中的說明進行操作。
- 2. [卸下電池](file:///C:/data/systems/xpsL401X/ct/sm/battery.htm#wp1442926) (請參閱<u>卸下電池</u>)。
- 3. 卸下記憶體模組 (請參閱<u>卸下記憶體模組</u>)。
- 4. 卸下迷你卡 (請參閱<mark>卸下迷你卡</mark>)。
- 5. 卸下硬碟機 (請參閱<u>卸下硬碟機</u>)。
- 6. 按照[卸下光碟機](file:///C:/data/systems/xpsL401X/ct/sm/odd.htm#wp1179926)中[步驟](file:///C:/data/systems/xpsL401X/ct/sm/odd.htm#wp1181563) 4 [至步驟](file:///C:/data/systems/xpsL401X/ct/sm/odd.htm#wp1197497) 6 的說明進行操作。
- 7. 卸下手掌墊組件 (請參閱<u>卸下手掌墊組件</u>)。
- 8. [卸下鍵盤](file:///C:/data/systems/xpsL401X/ct/sm/keyboard.htm#wp1201059) (請參閱<u>卸下鍵盤</u>)。
- 9. 卸下顯示器組件 (請參閱<u>卸下顯示器組件</u>)。
- 10. 按照<u>[卸下頂蓋](file:///C:/data/systems/xpsL401X/ct/sm/topcover.htm#wp1035974)[中步驟](file:///C:/data/systems/xpsL401X/ct/sm/topcover.htm#wp1037074) 13</u> 至<u>步驟 18</u> 的說明進行操作。
- 11. 將頂蓋組件翻轉過來。
- 12. 從主機板連接器拔下交流電變壓器連接器纜線。
- 13. 記下交流電變壓器連接器纜線的佈線方式,然後將纜線從固定導軌卸下。
- 14. 卸下將交流電變壓器連接器固定至頂蓋的螺絲。
- 15. 將交流電變壓器連接器從頂蓋抬起取出。

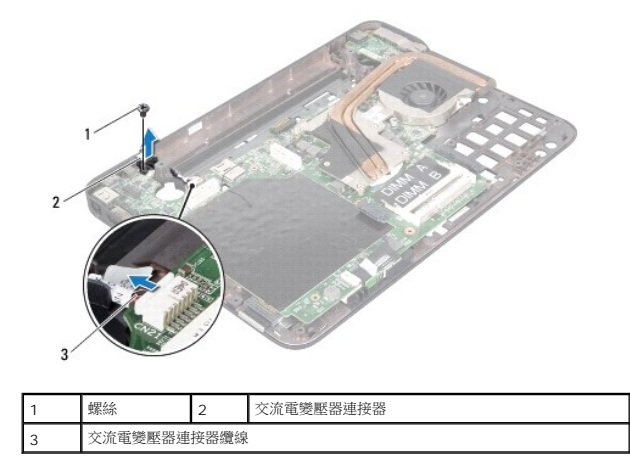

# <span id="page-14-0"></span>裝回交流電變壓器連接器

- 1. 按照<u>開始之前</u>中的說明進行操作。
- 2. 將交流電變壓器連接器上的螺絲孔對齊頂蓋中的螺絲孔。
- 3. 裝回將交流電變壓器連接器固定至頂蓋的螺絲。
- 4. 將交流電變壓器連接器纜線穿過固定導軌。
- 5. 將交流電變壓器連接器纜線連接至主機板連接器。
- 6. 按照<u>[裝回頂蓋中](file:///C:/data/systems/xpsL401X/ct/sm/topcover.htm#wp1037718)[步驟](file:///C:/data/systems/xpsL401X/ct/sm/topcover.htm#wp1036805) 9 至步驟 11</u> 的說明進行操作。
- 7. 裝回顯示器組件 (請參閱<u>裝回顯示器組件</u>)。
- 8. [裝回鍵盤](file:///C:/data/systems/xpsL401X/ct/sm/keyboard.htm#wp1179994) (請參閱<mark>裝回鍵盤)</mark>。
- 9. 裝回手掌墊組件 (請參閱<u>裝回手掌墊組件</u>)。
- 10. 按照<u>[裝回光碟機](file:///C:/data/systems/xpsL401X/ct/sm/odd.htm#wp1197977)中[步驟](file:///C:/data/systems/xpsL401X/ct/sm/odd.htm#wp1193199) 5</u> 至<u>步驟 6</u> 的說明進行操作。
- 11. 裝回硬碟機 (請參閱<u>裝回硬碟機</u>)。
- 12. 裝回迷你卡 (請參閱<mark>裝回迷你卡)</mark>。
- 13. 裝回記憶體模組 (請參閱<u>裝回記憶體模組</u>)。
- 14. [裝回電池](file:///C:/data/systems/xpsL401X/ct/sm/battery.htm#wp1451569) (請參閱<u>裝回電池</u>)。

 $\bigwedge$  警示:開啟電腦之前,請裝回所有螺絲並確保沒有在電腦內部遺留任何螺絲。否則,可能會使電腦受損。

#### 顯示器

**Dell™ XPS™ L401X** 維修手冊

- [顯示器組件](#page-15-0)
- 顧示器前蓋
- [顯示板](#page-18-0)
- [顯示器纜線](#page-19-0)
- [顯示板托架](#page-19-1)
- 警告:拆裝電腦內部元件之前,請先閱讀電腦隨附的安全資訊。如需更多安全性最佳做法資訊,請參閱 **Regulatory Compliance (**法規遵循**)** 首頁: **www.dell.com/regulatory\_compliance**。

警示:只有獲得認證的維修技術人員才可維修您的電腦。由未經 **Dell™** 授權的維修造成的損壞不在保固範圍之內。

警示:為防止靜電損壞,請使用接地腕帶或經常碰觸未上漆的金屬表面 **(**例如電腦上的連接器**)**,以導去身上的靜電。

△ 警示:為防止損壞主機板,請在拆裝電腦內部元件之前,先取出主電池 (請參閱<u>御下電池</u>)。

# <span id="page-15-0"></span>顯示器組件

#### <span id="page-15-1"></span>卸下顯示器組件

- 1. 按照<u>開始之前</u>中的說明進行操作。
- 2. [卸下電池](file:///C:/data/systems/xpsL401X/ct/sm/battery.htm#wp1442926) (請參閱<mark>卸下電池</mark>)。
- 3. 卸下記憶體模組 (請參閱<u>卸下記憶體模組</u>)。
- 4. 卸下迷你卡 (請參閱<u>卸下迷你卡</u>)。
- 5. 卸下硬碟機 (請參閱<mark>卸下硬碟機</mark>)。
- 6. 按照[卸下光碟機](file:///C:/data/systems/xpsL401X/ct/sm/odd.htm#wp1179926)中[步驟](file:///C:/data/systems/xpsL401X/ct/sm/odd.htm#wp1181563) 4 [至步驟](file:///C:/data/systems/xpsL401X/ct/sm/odd.htm#wp1197497) 6 的說明進行操作。
- 7. 卸下手掌墊組件 (請參閱<u>卸下手掌墊組件</u>)。
- 8. [卸下鍵盤](file:///C:/data/systems/xpsL401X/ct/sm/keyboard.htm#wp1201059) (請參閱<mark>卸下鍵盤)</mark>。
- 9. 卸下將顯示器組件固定至基座護蓋的 2 顆螺絲。

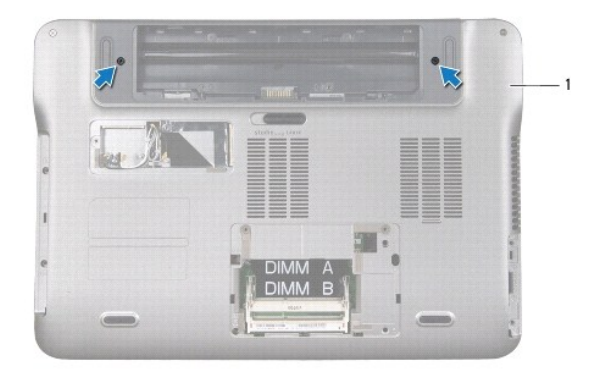

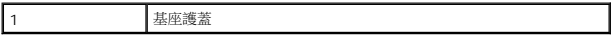

# 警示:打開顯示器請格外小心,以避免損壞顯示器組件。

- 10. 翻轉電腦,然後將顯示器打開至最大角度。
- 11. 將喇叭纜線從主機板連接器拔下。
- 12. 向上提起拉式彈片,以便從主機板連接器上拔下顯示器纜線。
- 13. 請記下顯示器纜線的佈線方式,然後將纜線從固定導軌卸下。
- 14. 請記下迷你卡天線纜線的佈線方式,並將纜線從電腦基座的插槽推出。
- 15. 卸下將顯示器組件固定至頂蓋的 4 顆螺絲。
- 16. 將顯示器組件從電腦基座抬起取出。

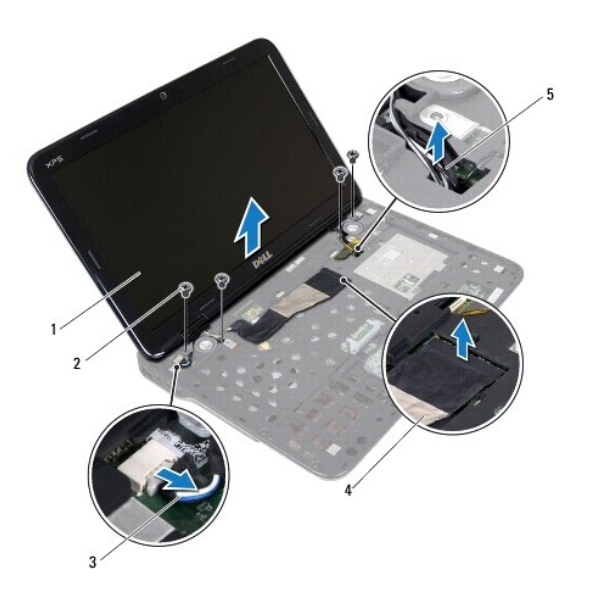

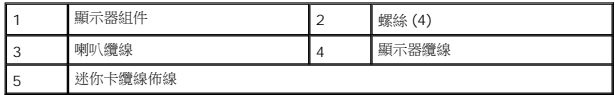

#### <span id="page-16-0"></span>裝回顯示器組件

- 1. 按照<u>開始之前</u>中的說明進行操作。
- 2. 將顯示器組件裝至定位,然後裝回將顯示器組件固定至頂蓋的 4 顆螺絲。
- 3. 透過電腦基座上的插槽佈置迷你卡天線纜線。
- 4. 將顯示器纜線穿過固定導軌。
- 5. 將顯示器纜線連接至主機板連接器。
- 6. 將喇叭纜線連接至主機板連接器。
- 7. 裝回將顯示器組件固定至基座護蓋的 2 顆螺絲。
- 8. [裝回鍵盤](file:///C:/data/systems/xpsL401X/ct/sm/keyboard.htm#wp1179994) (請參閱<mark>裝回鍵盤)</mark>。
- 9. 裝回手掌墊組件 (請參閱<u>裝回手掌墊組件</u>)。
- 10. 按照<u>[裝回光碟機](file:///C:/data/systems/xpsL401X/ct/sm/odd.htm#wp1197977)中[步驟](file:///C:/data/systems/xpsL401X/ct/sm/odd.htm#wp1193199) 5</u> 至<u>步驟 6</u> 的說明進行操作。
- 11. 裝回硬碟機 (請參閱<u>裝回硬碟機</u>)。
- 12. 裝回迷你卡 (請參閱<mark>裝回迷你卡)。</mark>
- 13. 裝回記憶體模組 (請參閱<mark>裝回記憶體模組</mark>)。
- 14. [裝回電池](file:///C:/data/systems/xpsL401X/ct/sm/battery.htm#wp1451569) (請參閱<u>裝回電池</u>)。

 $\bigwedge$  警示:開啟電腦之前,請裝回所有螺絲並確保沒有在電腦內部遺留任何螺絲。否則,可能會使電腦受損。

#### <span id="page-17-0"></span>顯示器前蓋

# <span id="page-17-1"></span>卸下顯示器前蓋

△ 警示:顧示器前蓋極易損壞; 卸下前蓋時請務必小心,以免造成損壞。

- 1. 按照<u>開始之前</u>中的說明進行操作。
- 2. 卸下顯示器組件 (請參閱<u>卸下顯示器組件</u>)。
- 3. 以指尖小心撬起顯示器前蓋內緣。
- 4. 抬起顯示器前蓋,使其脫離顯示器組件。

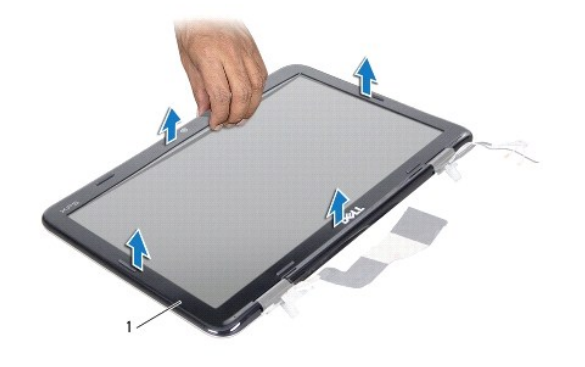

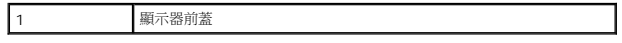

#### <span id="page-17-2"></span>裝回顯示器前蓋

- 1. 按照<u>開始之前</u>中的說明進行操作。
- 2. 將顯示器前蓋與顯示器背蓋對齊,然後將它輕輕卡入定位。
- 3. 裝回顯示器組件 (請參閱<u>裝回顯示器組件</u>)。

 $\bigwedge$  警示:開啟電腦之前,請裝回所有螺絲並確保沒有在電腦內部遺留任何螺絲。否則,可能會使電腦受損。

# <span id="page-18-0"></span>顯示板

# <span id="page-18-1"></span>卸下顯示板

- 1. 按照<u>開始之前</u>中的說明進行操作。
- 2. 卸下顯示器組件 (請參閱<u>卸下顯示器組件</u>)。
- 3. 卸下顯示器前蓋 (請參閱<u>卸下顯示器前蓋</u>)。
- 4. 從攝影機模組上的連接器上拔下攝影機纜線。
- 5. 卸下將顯示板固定在顯示器背蓋上的 8 顆螺絲。
- 6. 請記下迷你卡天線纜線佈線,然後從鉸接上的固定導軌取下纜線。
- 7. 請記下顯示器纜線的佈線方式,然後從鉸接上的固定導軌取下纜線。
- 8. 抬起顯示板,使其脫離顯示器背蓋。

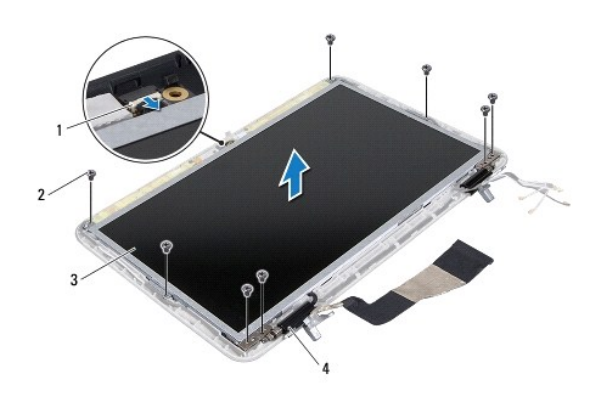

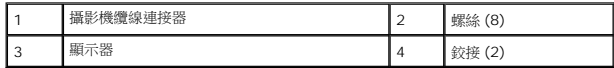

#### <span id="page-18-2"></span>裝回顯示板

- 1. 按照<u>開始之前</u>中的說明進行操作。
- 2. 將顯示板置於顯示器背蓋上。
- 3. 將攝影機纜線連接至攝影機模組連接器。
- 4. 將顯示器纜線穿過鉸接上的固定導軌。
- 5. 將迷你卡天線纜線穿過鉸接上的固定導軌。
- 6. 裝回將顯示板固定在顯示器背蓋上的 8 顆螺絲。
- 7. 裝回顯示器前蓋 (請參閱<u>裝回顯示器前蓋</u>)。
- 8. 裝回顯示器組件 (請參閱<u>裝回顯示器組件</u>)。

# <span id="page-19-0"></span>顯示器纜線

# 卸下顯示器纜線

- 1. 按照<u>開始之前</u>中的說明進行操作。
- 2. 卸下顯示器組件 (請參閱<u>卸下顯示器組件</u>)。
- 3. 卸下顯示器前蓋 (請參閱<u>卸下顯示器前蓋</u>)。
- 4. 卸下顯示板 (請參閱<u>卸下顯示板</u>)。
- 5. 翻轉顯示板,並將其置於乾淨的表面上。
- 6. 拉動拉片,以從顯示板上的連接器上拔下顯示器纜線。

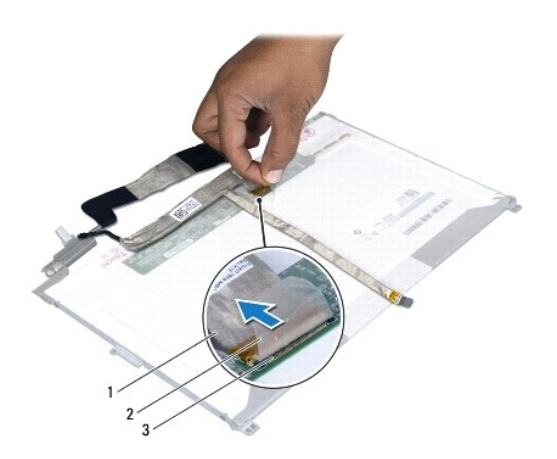

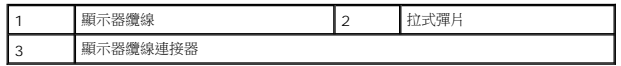

7. 從顯示板輕輕撕下顯示器纜線。

# 裝回顯示器纜線

- 1. 按照<u>開始之前</u>中的說明進行操作。
- 2. 將顯示器纜線黏在顯示板邊緣。
- 3. 將顯示器纜線連接至顯示板上的連接器。
- 4. 裝回顯示板 (請參閱<u>裝回顯示板</u>)。
- 5. 裝回顯示器前蓋 (請參閱<u>裝回顯示器前蓋</u>)。
- <span id="page-19-1"></span>6. 裝回顯示器組件 ([裝回顯示器組件](#page-16-0))。

# 顯示板托架

# 卸下顯示板托架

- 1. 按照<u>開始之前</u>中的說明進行操作。
- 2. 卸下顯示器組件 (請參閱<u>卸下顯示器組件</u>)。
- 3. 卸下顯示器前蓋 (請參閱<u>卸下顯示器前蓋</u>)。
- 4. 卸下顯示板 (請參閱<u>卸下顯示板</u>)。
- 5. 卸下將顯示板托架固定在顯示板上的 4 顆螺絲 (每側 2 顆)。
- 6. 從顯示板上卸下顯示板托架。

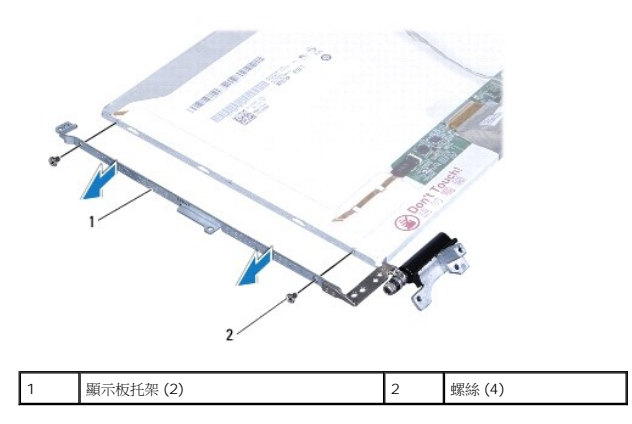

#### 裝回顯示板托架

- 1. 按照<u>開始之前</u>中的說明進行操作。
- 2. 將顯示板托架置於定位。
- 3. 裝回將顯示板托架固定在顯示板上的 4 顆螺絲 (每側 2 顆)。
- 4. 裝回顯示板 (請參閱<u>裝回顯示板</u>)。
- 5. 裝回顯示器前蓋 (請參閱<u>裝回顯示器前蓋</u>)。
- 6. [裝回顯示器組件](#page-16-0) (<mark>裝回顯示器組件)</mark>。

 $\bigwedge$  警示:開啟電腦之前,請裝回所有螺絲並確保沒有在電腦內部遺留任何螺絲。否則,可能會使電腦受損。

#### 硬碟機

**Dell™ XPS™ L401X** 維修手冊

- [卸下硬碟機](#page-21-0)
- [裝回硬碟機](#page-21-1)
- 警告:拆裝電腦內部元件之前,請先閱讀電腦隨附的安全資訊。如需更多安全性最佳做法資訊,請參閱 **Regulatory Compliance (**法規遵循**)** 首頁: **www.dell.com/regulatory\_compliance**。
- ▲ 警告:如果您在硬碟機很熱時將其從電腦中卸下,請勿碰觸硬碟機的金屬外殼。
- 警示:只有獲得認證的維修技術人員才可維修您的電腦。由未經 **Dell™** 授權的維修造成的損壞不在保固範圍之內。
- 警示:為防止靜電損壞,請使用接地腕帶或經常碰觸未上漆的金屬表面 **(**例如電腦上的連接器**)**,以導去身上的靜電。
- △ 警示:為防止損壞主機板,請在拆裝電腦內部元件之前,先取出主電池 (請參閱<mark>[卸下電池](file:///C:/data/systems/xpsL401X/ct/sm/battery.htm#wp1442926)</mark>)。
- 警示:為防止資料遺失,請在卸下硬碟機組件之前先關閉電腦 **(**請參閱[關閉電腦](file:///C:/data/systems/xpsL401X/ct/sm/before.htm#wp1442675)**)**。當電腦仍開機或處於睡眠狀態之下,請勿將硬碟機卸下。

#### △ 警示:硬碟機極易損壞; 在處理硬碟機時請務必小心。

- **註:**對於非 Dell 公司提供的硬碟機, Dell 不保證其相容性, 也不提供支援。
- **注:**如果您要安裝非 Dell 公司提供的硬碟機,則需要在新硬碟機上安裝作業系統、驅動程式和公用程式。

#### <span id="page-21-0"></span>卸下硬碟機

- 1. 按照<u>開始之前</u>中的說明進行操作。
- 2. [卸下電池](file:///C:/data/systems/xpsL401X/ct/sm/battery.htm#wp1442926) (請參閱<u>卸下電池</u>)。
- 3. 卸下記憶體模組 (請參閱<u>卸下記憶體模組</u>)。
- 4. 卸下將硬碟機固定在基座護蓋上的 2 顆螺絲。
- 5. 將塑膠劃線器插入基座護蓋上的插槽,並將硬碟機推出。
- 6. 將硬碟機推出硬碟機支架。

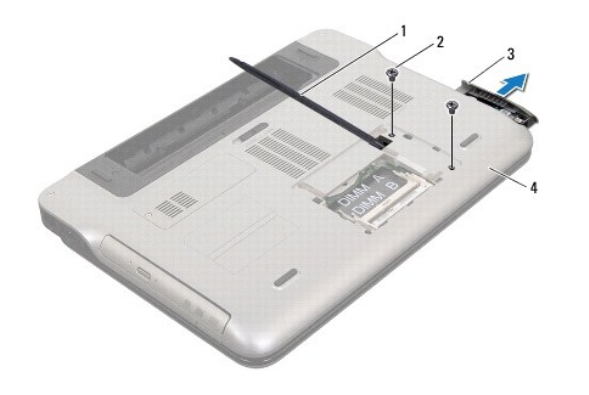

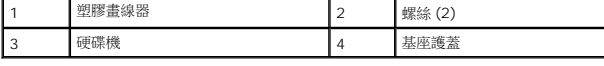

#### <span id="page-21-1"></span>裝回硬碟機

- 1. 按照<u>開始之前</u>中的說明進行操作。
- 2. 從包裝中取出新的硬碟機。

請保留原包裝材料以便存放或運送硬碟機。

- 3. 將硬碟機推入硬碟機支架,直到它完全就位。
- 4. 裝回將硬碟機固定在基座護蓋上的 2 顆螺絲。
- 5. 裝回記憶體模組 (請參閱<u>裝回記憶體模組</u>)。
- 6. [裝回電池](file:///C:/data/systems/xpsL401X/ct/sm/battery.htm#wp1451569) (請參閱<u>裝回電池</u>)。

 $\bigwedge$  警示:開啟電腦之前,請裝回所有螺絲並確保沒有在電腦內部遺留任何螺絲。否則,可能會使電腦受損。

# 處理器風扇和散熱器組件

**Dell™ XPS™ L401X** 維修手冊

- [卸下處理器風扇和散熱器組件](#page-23-0)
- [裝回處理器風扇和散熱器組件](#page-24-0)
- 警告:拆裝電腦內部元件之前,請先閱讀電腦隨附的安全資訊。如需更多安全性最佳做法資訊,請參閱 **Regulatory Compliance (**法規遵循**)** 首頁: **www.dell.com/regulatory\_compliance**。
- △ 警告:如果在散熱器高溫時將處理器風扇和散熱器組件從電腦卸下,請勿碰觸處理器風扇和散熱器組件的金屬外殼。
- 警示:只有獲得認證的維修技術人員才可維修您的電腦。由未經 **Dell™** 授權的維修造成的損壞不在保固範圍之內。
- 警示:為防止靜電損壞,請使用接地腕帶或經常碰觸未上漆的金屬表面 **(**例如電腦上的連接器**)**,以導去身上的靜電。
- △ 警示:為防止損壞主機板,請在拆裝電腦內部元件之前,先取出主電池 (請參閱<u>御下電池</u>)。

#### <span id="page-23-0"></span>卸下處理器風扇和散熱器組件

- 1. 按照<u>開始之前</u>中的說明進行操作。
- 2. [卸下電池](file:///C:/data/systems/xpsL401X/ct/sm/battery.htm#wp1442926) (請參閱<u>卸下電池</u>)。
- 3. 卸下記憶體模組 (請參閱<u>卸下記憶體模組</u>)。
- 4. 卸下迷你卡 (請參閱<mark>卸下迷你卡</mark>)。
- 5. 卸下硬碟機 (請參閱<u>卸下硬碟機</u>)。
- 6. 按照[卸下光碟機](file:///C:/data/systems/xpsL401X/ct/sm/odd.htm#wp1179926)中[步驟](file:///C:/data/systems/xpsL401X/ct/sm/odd.htm#wp1181563) 4 [至步驟](file:///C:/data/systems/xpsL401X/ct/sm/odd.htm#wp1197497) 6 的說明進行操作。
- 7. 卸下手掌墊組件 (請參閱<u>卸下手掌墊組件</u>)。
- 8. [卸下鍵盤](file:///C:/data/systems/xpsL401X/ct/sm/keyboard.htm#wp1201059) (請參閱<mark>卸下鍵盤)</mark>。
- 9. 卸下顯示器組件 (請參閱<mark>卸下顯示器組件)</mark>。
- 10. 按照<u>[卸下頂蓋中](file:///C:/data/systems/xpsL401X/ct/sm/topcover.htm#wp1035974)[步驟](file:///C:/data/systems/xpsL401X/ct/sm/topcover.htm#wp1037074) 13</u> [至步驟](file:///C:/data/systems/xpsL401X/ct/sm/topcover.htm#wp1037038) 18 的說明進行操作。
- 11. 將頂蓋組件翻轉過來。
- 12. 將處理器風扇纜線從主機板連接器拔下,然後將頂蓋組件翻轉過來。

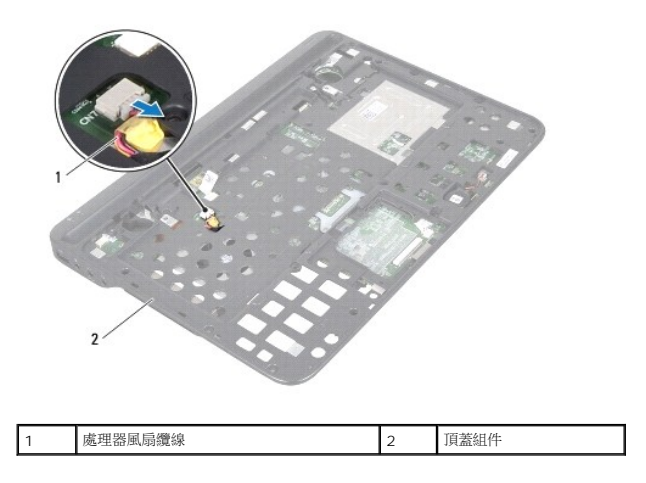

- 13. 卸下用來將處理器風扇和散熱器組件固定至頂蓋的螺絲。
- 14. 按順序 (如處理器散熱器上指示的順序) 鬆開將處理器風扇和散熱器組件固定在主機板上的 5 顆緊固螺絲。
- 15. 請記下處理器風扇纜線的佈線方式,並將處理器風扇和散熱器組件小心地從頂蓋組件抬起取出。

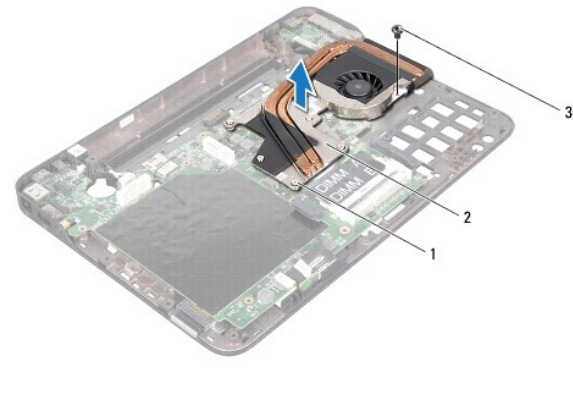

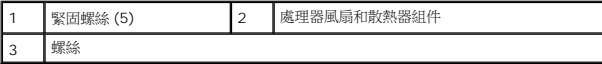

# <span id="page-24-0"></span>裝回處理器風扇和散熱器組件

**註:**如果要將原來的處理器及處理器風扇和散熱器組件重新安裝在一起,則可以重新使用原來的熱脂。如果要更換處理器或處理器風扇和散熱器組件,則應使用套件隨附的導熱散熱片<br>以確保導熱性。

- 1. 按照<u>開始之前</u>中的說明進行操作。
- 2. 清潔處理器風扇和散熱器組件底部的熱脂,然後重新塗上熱脂。
- 3. 將處理器風扇纜線穿過頂蓋的插槽。
- 4. 將處理器風扇和散熱器組件上的 5 顆緊固螺絲與主機板上的螺絲孔對齊,然後依序 (如處理器散熱器上所指示) 鎖緊螺絲。
- 5. 裝回用來將處理器風扇和散熱器組件固定至頂蓋的螺絲。
- 6. 按照[裝回頂蓋](file:///C:/data/systems/xpsL401X/ct/sm/topcover.htm#wp1037718)[中步驟](file:///C:/data/systems/xpsL401X/ct/sm/topcover.htm#wp1036299) 9 至[步驟](file:///C:/data/systems/xpsL401X/ct/sm/topcover.htm#wp1036805) 11 的說明進行操作。
- 7. 裝回顯示器組件 (請參閱<mark>裝回顯示器組件)</mark>。
- 8. [裝回鍵盤](file:///C:/data/systems/xpsL401X/ct/sm/keyboard.htm#wp1179994) (請參閱<mark>裝回鍵盤)</mark>。
- 9. 裝回手掌墊組件 (請參閱<u>裝回手掌墊組件</u>)。
- 10. 按照<u>[裝回光碟機](file:///C:/data/systems/xpsL401X/ct/sm/odd.htm#wp1197977)中[步驟](file:///C:/data/systems/xpsL401X/ct/sm/odd.htm#wp1193199) 5</u> 至<u>步驟 6</u> 的說明進行操作。
- 11. 裝回硬碟機 (請參閱<mark>裝回硬碟機</mark>)。
- 12. 裝回迷你卡 (請參閱<mark>裝回迷你卡)。</mark>
- 13. 裝回記憶體模組 (請參閱<mark>裝回記憶體模組</mark>)。
- 14. [裝回電池](file:///C:/data/systems/xpsL401X/ct/sm/battery.htm#wp1451569) (請參閱<mark>裝回電池</mark>)。

 $\bigwedge$  警示:開啟電腦之前,請裝回所有螺絲並確保沒有在電腦內部遺留任何螺絲。否則,可能會使電腦受損。

#### 鍵盤

**Dell™ XPS™ L401X** 維修手冊

- [卸下鍵盤](#page-26-0)
- [裝回鍵盤](#page-27-0)
- 警告:拆裝電腦內部元件之前,請先閱讀電腦隨附的安全資訊。如需更多安全性最佳做法資訊,請參閱 **Regulatory Compliance (**法規遵循**)** 首頁: **www.dell.com/regulatory\_compliance**。
- 警示:只有獲得認證的維修技術人員才可維修您的電腦。由未經 **Dell™** 授權的維修造成的損壞不在保固範圍之內。
- 警示:為防止靜電損壞,請使用接地腕帶或經常碰觸未上漆的金屬表面 **(**例如電腦上的連接器**)**,以導去身上的靜電。
- △ 警示:為防止損壞主機板,請在拆裝電腦內部元件之前,先取出主電池 (請參閱<mark>創下電池</mark>)。

#### <span id="page-26-0"></span>卸下鍵盤

- 1. 按照<u>開始之前</u>中的說明進行操作。
- 2. [卸下電池](file:///C:/data/systems/xpsL401X/ct/sm/battery.htm#wp1442926) (請參閱<mark>卸下電池</mark>)。
- 3. 卸下記憶體模組 (請參閱<u>卸下記憶體模組</u>)。
- 4. 卸下硬碟機 (請參閱<u>卸下硬碟機</u>)。
- 5. 按照<u>[卸下光碟機](file:///C:/data/systems/xpsL401X/ct/sm/odd.htm#wp1179926)中[步驟](file:///C:/data/systems/xpsL401X/ct/sm/odd.htm#wp1181563) 4</u> 至<u>步驟 6</u> 的說明進行操作。
- 6. 卸下手掌墊組件 (請參[閱卸下手掌墊組件](file:///C:/data/systems/xpsL401X/ct/sm/palmrest.htm#wp1044787))。
- 7. 卸下用來將鍵盤固定至頂蓋的 2 顆螺絲。
- 8. 將連接器彈片向上推,然後將鍵盤纜線從主機板連接器拔下。
- △ 警示:鍵盤上的鍵帽容易受損和錯位,並且在裝回時很費時。卸下和處理鍵盤時,請務必小心。
- △ 警示:卸下和處理鍵盤時請務必格外小心。否則,可能會刮傷顯示板。

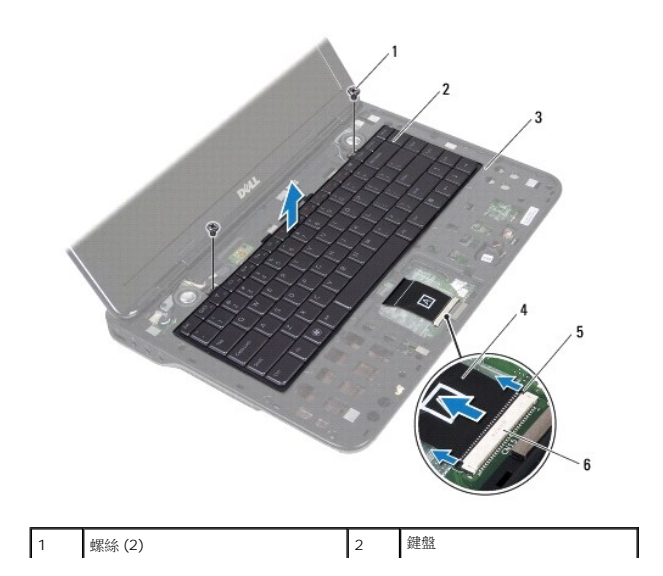

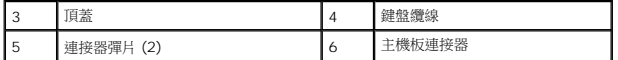

- 9. 請勿用力拉扯鍵盤,小心將鍵盤抬起,然後將鍵盤彈片從頂蓋上的插槽推出。
- 10. 請記下鍵盤纜線的佈線方式,然後從頂蓋上的固定導軌取下纜線。
- 11. 將連接器彈片向上推,然後拉出拉式彈片,接著將鍵盤背光纜線從主機板連接器拔下。

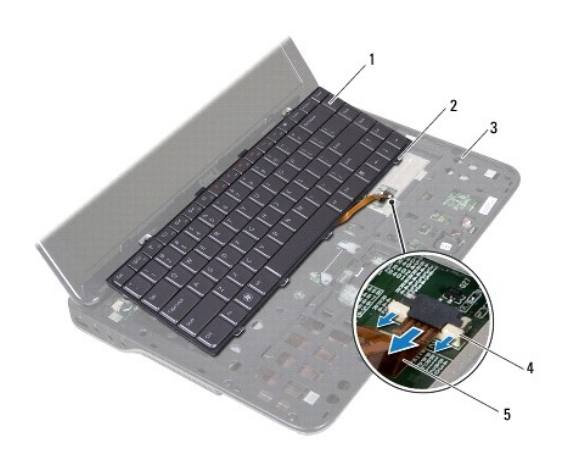

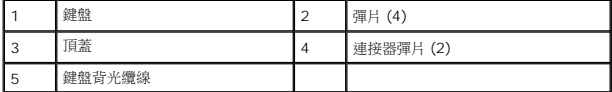

12. 將鍵盤從頂蓋抬起取出。

# <span id="page-27-0"></span>裝回鍵盤

- 1. 按照<mark>開始之前</mark>中的說明進行操作。
- 2. 將鍵盤背光纜線推入主機板連接器,然後將連接器彈片壓入連接器以固定纜線。
- 3. 將鍵盤纜線穿過頂蓋上的固定導軌。
- 4. 將鍵盤纜線推入主機板連接器,然後將連接器彈片壓入連接器以固定纜線。
- 5. 將鍵盤上的彈片推入頂蓋上的插槽,然後將鍵盤放下至定位。
- 6. 裝回用來將鍵盤固定至頂蓋的 2 顆螺絲。
- 7. 裝回手掌墊組件 (請參閱<u>裝回手掌墊組件</u>)。
- 8. 按照[裝回光碟機](file:///C:/data/systems/xpsL401X/ct/sm/odd.htm#wp1197977)中[步驟](file:///C:/data/systems/xpsL401X/ct/sm/odd.htm#wp1193199) 5 [至步驟](file:///C:/data/systems/xpsL401X/ct/sm/odd.htm#wp1197509) 6 的說明進行操作。
- 9. 裝回硬碟機 (請參閱<u>裝回硬碟機</u>)。
- 10. 裝回記憶體模組 (請參閱<u>裝回記憶體模組</u>)。
- 11. [裝回電池](file:///C:/data/systems/xpsL401X/ct/sm/battery.htm#wp1451569) (請參閱<mark>裝回電池)。</mark>

 $\bigwedge$  警示:開啟電腦之前,請裝回所有螺絲並確保沒有在電腦內部遺留任何螺絲。否則,可能會使電腦受損。

# 記憶體模組

**Dell™ XPS™ L401X** 維修手冊

- [卸下記憶體模組](#page-29-0)
- [裝回記憶體模組](#page-30-0)

警告:拆裝電腦內部元件之前,請先閱讀電腦隨附的安全資訊。如需更多安全性最佳做法資訊,請參閱 **Regulatory Compliance (**法規遵循**)** 首頁: **www.dell.com/regulatory\_compliance**。

警示:只有獲得認證的維修技術人員才可維修您的電腦。由未經 **Dell™** 授權的維修造成的損壞不在保固範圍之內。

警示:為防止靜電損壞,請使用接地腕帶或經常碰觸未上漆的金屬表面 **(**例如電腦上的連接器**)**,以導去身上的靜電。

△ 警示:為防止損壞主機板,請在拆裝電腦內部元件之前,先取出主電池 (請參閱<u>御下電池)</u>。

您可以在主機板上安裝記憶體模組來增加電腦的記憶體。請參閱電腦所隨附安裝指南中的「規格」或 **support.dell.com/manuals**,以取得有關電腦所支援之記憶體類型的資訊。

註:從 Dell 購買的記憶體包括在您的電腦保固範圍之內。

您的電腦具有兩個使用者可抽換式 SODIMM 連接器。

### <span id="page-29-0"></span>卸下記憶體模組

- 1. 按照<u>開始之前</u>中的說明進行操作。
- 2. 卸下電池 (請參閱[卸下電池](file:///C:/data/systems/xpsL401X/ct/sm/battery.htm#wp1442926))。
- 3. 鬆開用來將記憶體模組護蓋固定至基座護蓋的 2 顆緊固螺絲。
- 4. 用指尖將記憶體模組護蓋從基座護蓋撬起取出。

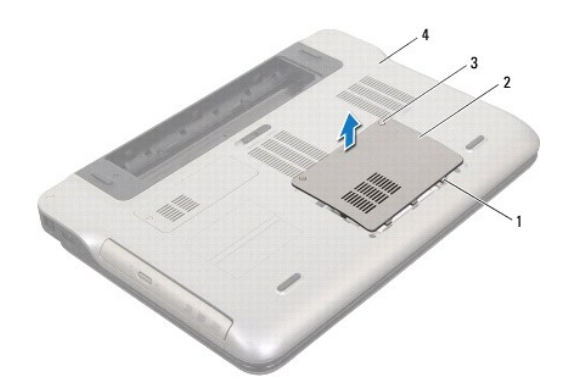

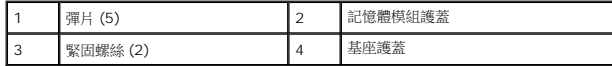

#### △ 警示:為防止損壞記憶體模組連接器,請勿使用工具分開記憶體模組的固定夾。

5. 用指尖小心地將記憶體模組連接器每端的固定夾分開,直至記憶體模組彈起。

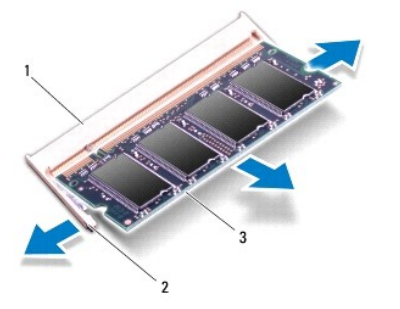

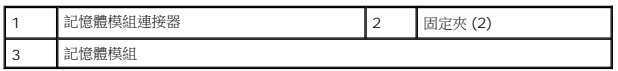

6. 從記憶體模組連接器中卸下記憶體模組。

# <span id="page-30-0"></span>裝回記憶體模組

#### △ 警示: 如果您需要在兩個連接器中安裝記憶體模組,請先在標有「DIMM A」的連接器中安裝記憶體模組,然後在標有「DIMM B」的連接器中安裝記<mark>憶體</mark>模組。

- 1. 按照<u>開始之前</u>中的說明進行操作。
- 2. 將記憶體模組上的槽口與記憶體模組連接器中的彈片對齊。
- 3. 以 45 度角將記憶體模組穩固地滑入記憶體模組連接器,並向下按壓記憶體模組,直至聽到其卡入到位的卡嗒聲,如果未聽到卡嗒聲,請卸下記憶體模組並重新安裝。

■ 註:如果記憶體模組安裝不正確,電腦可能無法正確啟動。

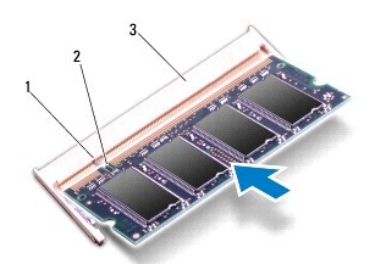

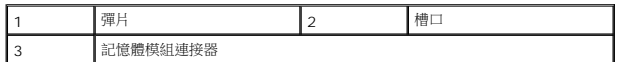

- 4. 將記憶體模組護蓋上的彈片與基座護蓋上的插槽對齊,然後將護蓋卡入到位。
- 5. 鎖緊用來將記憶體模組護蓋固定至基座護蓋的 2 顆緊固螺絲。
- 6. 裝回電池 (請參閱[裝回電池](file:///C:/data/systems/xpsL401X/ct/sm/battery.htm#wp1451569))。
- 7. 將交流電變壓器連接至電腦和電源插座。
- 8. 開啟電腦。

電腦啟動時,會偵測到新增的記憶體,並會自動更新系統組態資訊。

若要確認電腦中已安裝的記憶體容量,請:

按一下開始 <sup>● →</sup> 控制台→ 系統及安全性→ 系統 ·

# $\bigwedge$  警示:開啟電腦之前,請裝回所有螺絲並確保沒有在電腦內部遺留任何螺絲。否則,可能會使電腦受損。

# 無線迷你卡

**Dell™ XPS™ L401X** 維修手冊

- [卸下迷你卡](#page-32-0)
- 装回迷你卡

警告:拆裝電腦內部元件之前,請先閱讀電腦隨附的安全資訊。如需更多安全性最佳做法資訊,請參閱 **Regulatory Compliance (**法規遵循**)** 首頁: **www.dell.com/regulatory\_compliance**。

警示:只有獲得認證的維修技術人員才可維修您的電腦。由未經 **Dell™** 授權的維修造成的損壞不在保固範圍之內。

警示:為防止靜電損壞,請使用接地腕帶或經常碰觸未上漆的金屬表面 **(**例如電腦上的連接器**)**,以導去身上的靜電。

△ 警示:為防止損壞主機板,請在拆裝電腦內部元件之前,先取出主電池 (請參閱<mark>創下電池</mark>)。

**▲ 註:**對於非 Dell 公司提供的迷你卡, Dell 不保證其相容性, 也不提供支援。

如果您在訂購電腦的同時也訂購有無線迷你卡,則該插卡已經安裝。

您的電腦插槽中有一個全長迷你卡插槽和一個半長迷你卡插槽:

- l 一個全長迷你卡插槽 支援無線廣域網路 (WWAN) 或電視調諧器模組。
- l 一個半長迷你卡插槽 支援無線區域網路 (WLAN) 或微波存取全球互通 (WiMax)。

■ 註:迷你卡插槽中不一定已經安裝了迷你卡,必須視電腦出售時的組態而定。

# <span id="page-32-0"></span>卸下迷你卡

- 1. 按照<u>開始之前</u>中的說明進行操作。
- 2. [卸下電池](file:///C:/data/systems/xpsL401X/ct/sm/battery.htm#wp1442926) (請參閱<u>卸下電池</u>)。
- 3. 卸下用來將迷你卡護蓋固定至基座護蓋的緊固螺絲。
- 4. 用指尖將迷你卡護蓋撬起取出。

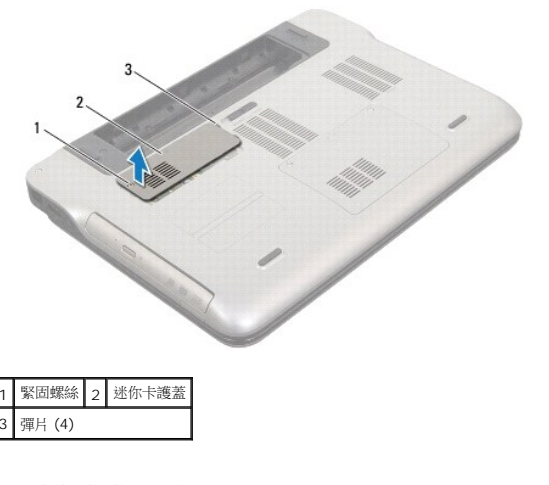

- 5. 從迷你卡上拔下天線纜線。
- 6. 取下將迷你卡固定至主機板的螺絲。

**么 註:**您的電腦一次僅可在全長迷你卡插槽中支援一個 WWAN 迷你卡或一個電視調諧器模組。

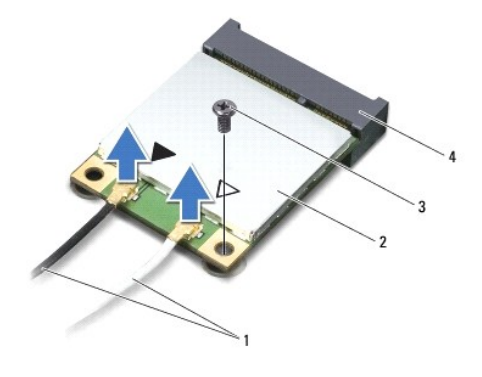

7. 抬起迷你卡,使其脫離主機板連接器。

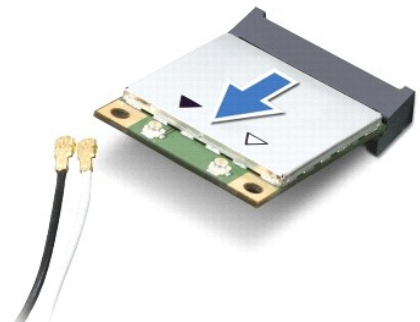

 $\bigwedge$  警示:當迷你卡未安裝在電腦中時,請將它存放在防靜電保護包裝中。有關更多資訊,請参閱電腦隨附安全資訊中的「防止靜電損害」。

<span id="page-33-0"></span>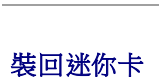

1. 按照<u>開始之前</u>中的說明進行操作。

3. 以 45 度角將迷你卡連接器插入至主機板連接器。

迷你卡上的連接器 天線纜線顏色配置

△ 警示:為避免損壞迷你卡,切勿將鑽線置於插卡下面。

4. 將迷你卡的另一端壓入主機板的插槽,並裝回螺絲,將迷你卡固定至主機板。

△ 警示:將插卡平穩地滑入到位。如果您用力過大,可能會損壞連接器。

5. 將相應的天線纜線連接至您正在安裝的迷你卡。下表提供了您電腦所支援迷你卡的天線纜線顏色配置。

2. 從包裝中取出新的迷你卡。

警示:連接器採用鎖定式設計以確保正確插接。如果您感到有阻力,請檢查插卡和主機板上的連接器並重新對齊插卡。

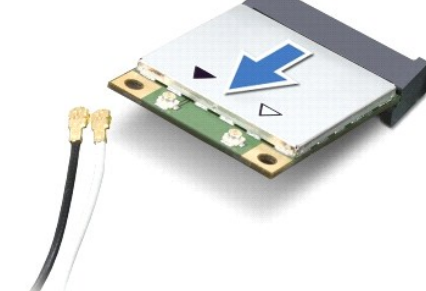

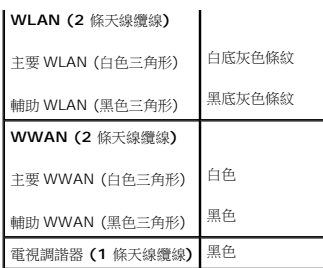

6. 將迷你卡護蓋上的彈片與基座護蓋上的插槽對齊,然後將迷你卡護蓋卡入到位。

- 7. 裝回用來將迷你卡護蓋固定至基座護蓋的緊固螺絲。
- 8. [裝回電池](file:///C:/data/systems/xpsL401X/ct/sm/battery.htm#wp1451569) (請參閱<mark>裝回電池)</mark>。

 $\bigwedge$  警示:開啟電腦之前,請裝回所有螺絲並確保沒有在電腦內部遺留任何螺絲。否則,可能會使電腦受損。

9. 依需要為電腦安裝驅動程式和公用程式。

**在:**如果您要安裝非 Dell 公司提供的通訊卡,則必須安裝適用的驅動程式和公用程式。

#### 光碟機

**Dell™ XPS™ L401X** 維修手冊

- [卸下光碟機](#page-35-0)
- [裝回光碟機](#page-36-0)
- 警告:拆裝電腦內部元件之前,請先閱讀電腦隨附的安全資訊。如需更多安全性最佳做法資訊,請參閱 **Regulatory Compliance (**法規遵循**)** 首頁: **www.dell.com/regulatory\_compliance**。

警示:只有獲得認證的維修技術人員才可維修您的電腦。由未經 **Dell™** 授權的維修造成的損壞不在保固範圍之內。

警示:為防止靜電損壞,請使用接地腕帶或經常碰觸未上漆的金屬表面 **(**例如電腦上的連接器**)**,以導去身上的靜電。

△ 警示:為防止損壞主機板,請在拆裝電腦內部元件之前,先取出主電池 (請參閱<mark>創下電池</mark>)。

# <span id="page-35-0"></span>卸下光碟機

- 1. 按照<u>開始之前</u>中的說明進行操作。
- 2. [卸下電池](file:///C:/data/systems/xpsL401X/ct/sm/battery.htm#wp1442926) (請參閱<u>卸下電池</u>)。
- 3. 卸下記憶體模組 (請參閱<u>卸下記憶體模組</u>)。
- 4. 卸下將光碟機固定至基座護蓋的螺絲。
- 5. 將塑膠劃線器插入基座護蓋上的插槽,並將光碟機推出。
- 6. 將光碟機滑出光碟機支架。

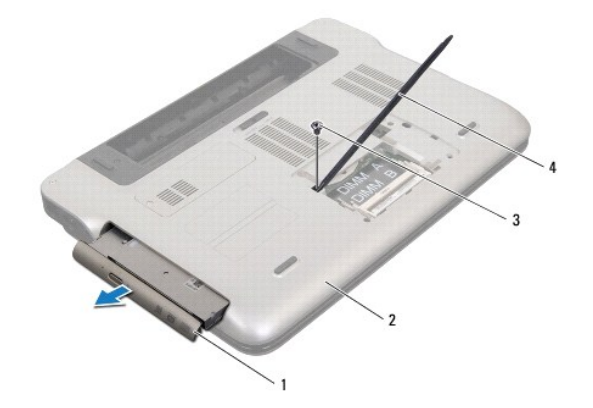

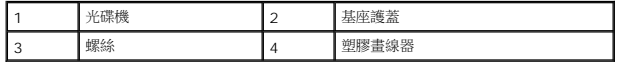

- 7. 拉動光碟機前蓋抬起,將它從光碟機卸下。
- 8. 卸下將光碟機托架固定在光碟機上的 2 顆螺絲。
- 9. 卸下光碟機托架。

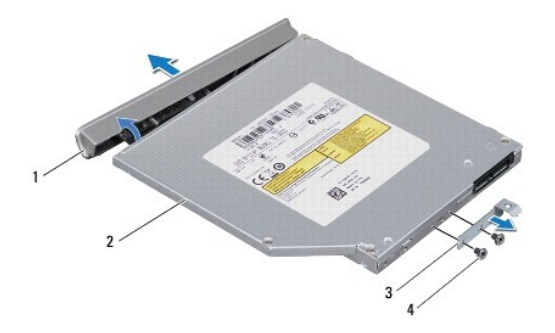

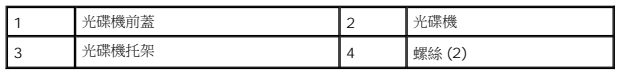

# <span id="page-36-0"></span>裝回光碟機

- 1. 按照<u>開始之前</u>中的說明進行操作。
- 2. 將光碟機托架上的螺絲孔與光碟機上的螺絲孔對齊。
- 3. 裝回將光碟機托架固定在光碟機上的 2 顆螺絲。
- 4. 將光碟機前蓋卡入光碟機上。
- 5. 將光碟機推入光碟機支架,直至它完全就定位。
- 6. 裝回將光碟機固定至基座護蓋的螺絲。
- 7. 裝回記憶體模組 (請參閱<u>裝回記憶體模組</u>)。
- 8. [裝回電池](file:///C:/data/systems/xpsL401X/ct/sm/battery.htm#wp1451569) (請參閱<mark>裝回電池</u>)。</mark>

 $\bigwedge$  警示:開啟電腦之前,請裝回所有螺絲並確保沒有在電腦內部遺留任何螺絲。否則,可能會使電腦受損。

# 手掌墊組件

**Dell™ XPS™ L401X** 維修手冊

- [卸下手掌墊組件](#page-37-0)
- [裝回手掌墊組件](#page-39-0)
- 警告:拆裝電腦內部元件之前,請先閱讀電腦隨附的安全資訊。如需更多安全性最佳做法資訊,請參閱 **Regulatory Compliance (**法規遵循**)** 首頁: **www.dell.com/regulatory\_compliance**。

警示:只有獲得認證的維修技術人員才可維修您的電腦。由未經 **Dell™** 授權的維修造成的損壞不在保固範圍之內。

警示:為防止靜電損壞,請使用接地腕帶或經常碰觸未上漆的金屬表面 **(**例如電腦上的連接器**)**,以導去身上的靜電。

△ 警示:為防止損壞主機板,請在拆裝電腦內部元件之前,先取出主電池 (請參閱<u>御下電池</u>)。

# <span id="page-37-0"></span>卸下手掌墊組件

- 1. 按照<u>開始之前</u>中的說明進行操作。
- 2. [卸下電池](file:///C:/data/systems/xpsL401X/ct/sm/battery.htm#wp1442926) (請參閱<u>卸下電池</u>)。
- 3. 卸下記憶體模組 (請參閱<u>卸下記憶體模組</u>)。
- 4. 卸下硬碟機 (請參閱<u>卸下硬碟機</u>)。
- 5. 按照<u>[卸下光碟機](file:///C:/data/systems/xpsL401X/ct/sm/odd.htm#wp1179926)中[步驟](file:///C:/data/systems/xpsL401X/ct/sm/odd.htm#wp1181563) 4 [至步驟](file:///C:/data/systems/xpsL401X/ct/sm/odd.htm#wp1197497) 6</u> 的說明進行操作。
- 6. 卸下將手掌墊組件固定至基座護蓋的 7 顆螺絲。

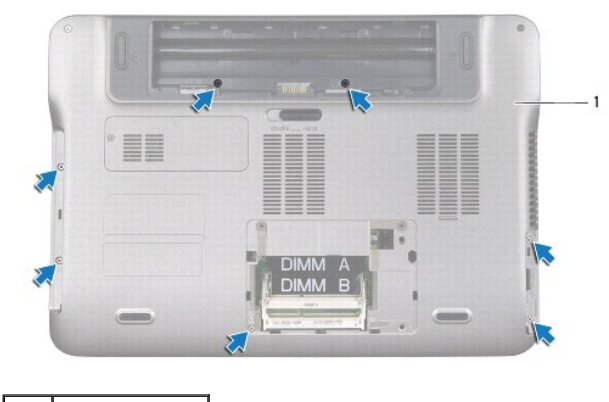

- 1 基座護蓋
	- 7. 翻轉電腦,然後將顯示器打開至最大角度。
- 8. 以指尖輕輕推動彈片,以釋放手掌墊組件。

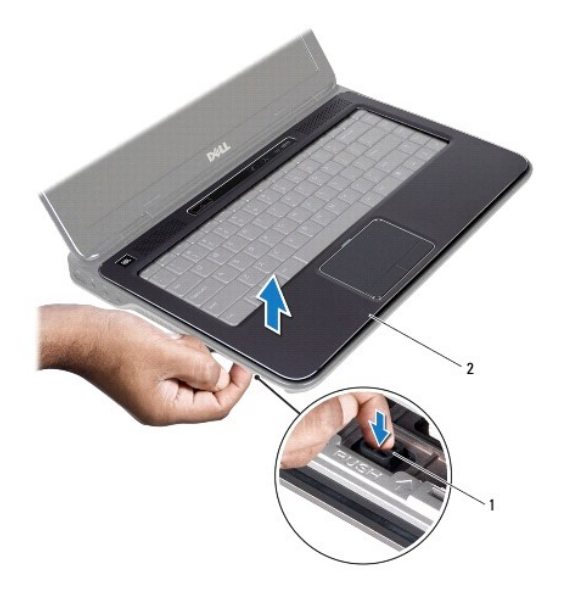

# 1 彈片 2 手掌墊組件

- 9. 以指尖將手掌墊組件輕輕從電腦基座分開。
- 10. 請勿用力將手掌墊組件拉出,將它從顯示器拉起,如下圖所示。
- 11. 將連接器閂鎖向上推,然後拉出拉式彈片,接著將觸控墊纜線從主機板連接器拔下。
- 12. 將控制條纜線從主機板連接器拔下。

# △ 警示:小心將手掌墊組件與電腦基座分開,以免手掌墊組件受損。

13. 提起手掌墊組件,使其脫離電腦基座。

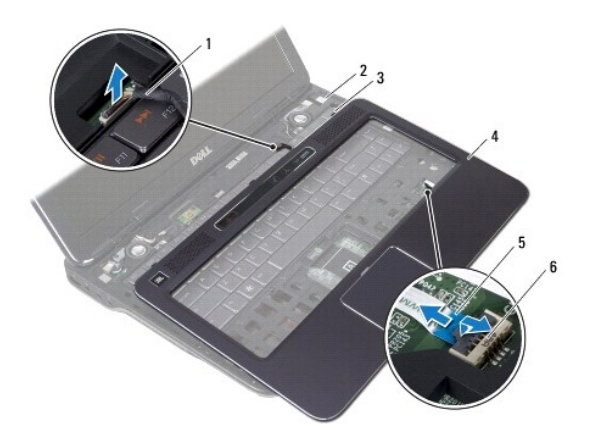

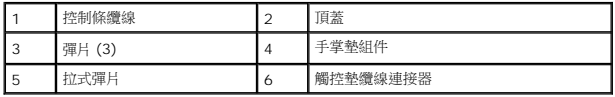

# <span id="page-39-0"></span>裝回手掌墊組件

- 1. 按照<u>開始之前</u>中的說明進行操作。
- 2. 將控制條纜線連接至主機板連接器。
- 3. 將觸控墊纜線推入主機板連接器,然後將連接器閂鎖下壓以固定纜線。
- 4. 將手掌墊組件上的 3 個彈片對齊頂蓋上的插槽,然後小心將手掌墊組件卡入定位。
- 5. 闔上顯示器並將電腦翻轉。
- 6. 裝回將手掌墊組件固定至基座護蓋的 7 顆螺絲。
- 7. 按照<u>[裝回光碟機](file:///C:/data/systems/xpsL401X/ct/sm/odd.htm#wp1197977)中[步驟](file:///C:/data/systems/xpsL401X/ct/sm/odd.htm#wp1193199) 5</u> 至<u>步驟 6</u> 的說明進行操作。
- 8. 裝回硬碟機 (請參閱<mark>裝回硬碟機</mark>)。
- 9. 裝回記憶體模組 (請參閱<u>裝回記憶體模組</u>)。
- 10. [裝回電池](file:///C:/data/systems/xpsL401X/ct/sm/battery.htm#wp1451569) (請參閱<u>裝回電池</u>)。

# $\bigwedge$  警示:開啟電腦之前,請裝回所有螺絲並確保沒有在電腦內部遺留任何螺絲。否則,可能會使電腦受損。

#### 處理器模組

**Dell™ XPS™ L401X** 維修手冊

- [卸下處理器模組](#page-40-0)
- [裝回處理器模組](#page-41-0)
- 警告:拆裝電腦內部元件之前,請先閱讀電腦隨附的安全資訊。如需更多安全性最佳做法資訊,請參閱 **Regulatory Compliance (**法規遵循**)** 首頁: **www.dell.com/regulatory\_compliance**。

警示:只有獲得認證的維修技術人員才可維修您的電腦。由未經 **Dell™** 授權的維修造成的損壞不在保固範圍之內。

- 警示:為防止靜電損壞,請使用接地腕帶或經常碰觸未上漆的金屬表面 **(**例如電腦上的連接器**)**,以導去身上的靜電。
- △ 警示:為防止損壞主機板,請在拆裝電腦內部元件之前,先取出主電池 (請參閱<u>御下電池)</u>。

# <span id="page-40-0"></span>卸下處理器模組

- 1. 按照<u>開始之前</u>中的說明進行操作。
- 2. [卸下電池](file:///C:/data/systems/xpsL401X/ct/sm/battery.htm#wp1442926) (請參閱<mark>卸下電池</mark>)。
- 3. 卸下記憶體模組 (請參閱<u>卸下記憶體模組</u>)。
- 4. 卸下迷你卡 (請參閱<u>卸下迷你卡</u>)。
- 5. 卸下硬碟機 (請參閱<mark>卸下硬碟機</mark>)。
- 6. 按照[卸下光碟機](file:///C:/data/systems/xpsL401X/ct/sm/odd.htm#wp1179926)中[步驟](file:///C:/data/systems/xpsL401X/ct/sm/odd.htm#wp1181563) 4 [至步驟](file:///C:/data/systems/xpsL401X/ct/sm/odd.htm#wp1197497) 6 的說明進行操作。
- 7. 卸下手掌墊組件 (請參閱<u>卸下手掌墊組件</u>)。
- 8. [卸下鍵盤](file:///C:/data/systems/xpsL401X/ct/sm/keyboard.htm#wp1201059) (請參閱<u>卸下鍵盤</u>)。
- 9. 卸下顯示器組件 (請參閱<u>卸下顯示器組件</u>)。
- 10. 按照<u>[卸下頂蓋](file:///C:/data/systems/xpsL401X/ct/sm/topcover.htm#wp1035974)[中步驟](file:///C:/data/systems/xpsL401X/ct/sm/topcover.htm#wp1037074) 13</u> 至<u>步驟 18</u> 的說明進行操作。
- 11. 將頂蓋組件翻轉過來。
- 12. 卸下處理器風扇和散熱器組件 (請參閱<u>卸下處理器風扇和散熱器組件</u>)。

△ 警示:為避免在卸下或裝回處理器時造成 ZIF 插槽 Cam 螺絲與處理器之間的斷續接觸,在轉動 Cam 螺絲時應輕壓處理器中央。

△ 警示:為避免使處理器受損,請握住螺絲起子,以便在轉動 Cam 螺絲時,使螺絲起子與處理器成直角。

13. 若要鬆開 ZIF 插槽,請使用小型扁頭螺絲起子,然後以逆時針方向轉動 ZIF 插槽 Cam 螺絲到底。

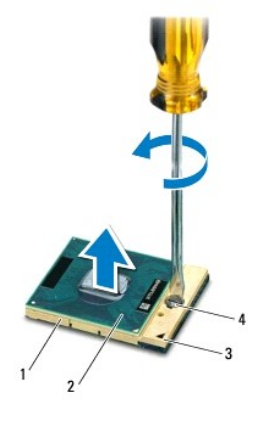

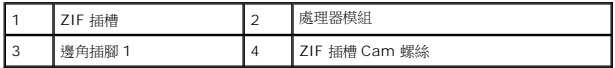

# △ 警示:為確保處理器模組獲得最佳冷卻效果,請勿碰觸處理器模組散熱器組件上的導熱區域。皮膚上的油脂會降低導熱散熱片的導熱能力。

#### △ 警示:在卸下處理器模組時,將模組筆直拉出。請小心處理,不要折彎處理器模組上的插腳。

14. 將處理器模組從 ZIF 插槽中抬起取出。

# <span id="page-41-0"></span>裝回處理器模組

● 註:如果安裝新的處理器模組,您將得到新的散熱組件 (其中包括自黏式導熱散熱片) 或新的導熱散熱片,以及說明正確安裝的說明文件。

- 1. 按照<u>開始之前</u>中的說明進行操作。
- 2. 將處理器模組的插腳 1 邊角與 ZIF 插槽的插腳 1 邊角對齊。
- 註:處理器模組的插腳 1 邊角上的三角形會與 ZIF 插槽的插腳 1 邊角上的三角形對齊。
- 3. 將處理器模組輕輕放入 ZIF 插槽,並確定正確放置處理器模組。

#### $\bigwedge$  警示:轉動 Cam 螺絲時,請將螺絲起子以垂直於處理器模組的方式握住,以避免損壞處理器模組

- 4. 沿順時針方向轉動凸輪螺絲來擰緊 ZIF 插槽,以將處理器模組固定在主機板上。
- 5. 裝回處理器風扇和散熱器組件 (請參閱<u>裝回處理器風扇和散熱器組件</u>)。
- 6. 按照[裝回頂蓋](file:///C:/data/systems/xpsL401X/ct/sm/topcover.htm#wp1037718)[中步驟](file:///C:/data/systems/xpsL401X/ct/sm/topcover.htm#wp1036299) 9 至[步驟](file:///C:/data/systems/xpsL401X/ct/sm/topcover.htm#wp1036805) 11 的說明進行操作。
- 7. 裝回顯示器組件 (請參閱<u>裝回顯示器組件</u>)。
- 8. [裝回鍵盤](file:///C:/data/systems/xpsL401X/ct/sm/keyboard.htm#wp1179994) (請參閱<u>裝回鍵盤</u>)。
- 9. 裝回手掌墊組件 (請參閱<u>裝回手掌墊組件</u>)。
- 10. 按照[裝回光碟機](file:///C:/data/systems/xpsL401X/ct/sm/odd.htm#wp1197977)中[步驟](file:///C:/data/systems/xpsL401X/ct/sm/odd.htm#wp1193199) 5 [至步驟](file:///C:/data/systems/xpsL401X/ct/sm/odd.htm#wp1197509) 6 的說明進行操作。
- 11. 裝回硬碟機 (請參閱<u>裝回硬碟機</u>)。
- 12. 裝回迷你卡 (請參閱<mark>裝回迷你卡</mark>)。
- 13. 裝回記憶體模組 (請參閱<u>裝回記憶體模組</u>)。
- 14. [裝回電池](file:///C:/data/systems/xpsL401X/ct/sm/battery.htm#wp1451569) (請參閱<u>裝回電池</u>)。

# △ 警示:開啟電腦之前,請裝回所有螺絲並確保沒有在電腦內部遺留任何螺絲。否則,可能會使電腦受損。

# 電源按鈕板

**Dell™ XPS™ L401X** 維修手冊

- [卸下電源按鈕板](#page-43-0)
- [裝回電源按鈕板](#page-44-0)
- 警告:拆裝電腦內部元件之前,請先閱讀電腦隨附的安全資訊。如需更多安全性最佳做法資訊,請參閱 **Regulatory Compliance (**法規遵循**)** 首頁: **www.dell.com/regulatory\_compliance**。

警示:只有獲得認證的維修技術人員才可維修您的電腦。由未經 **Dell™** 授權的維修造成的損壞不在保固範圍之內。

- 警示:為防止靜電損壞,請使用接地腕帶或經常碰觸未上漆的金屬表面 **(**例如電腦上的連接器**)**,以導去身上的靜電。
- △ 警示:為防止損壞主機板,請在拆裝電腦內部元件之前,先取出主電池 (請參閱<u>御下電池</u>)。

### <span id="page-43-0"></span>卸下電源按鈕板

- 1. 按照<u>開始之前</u>中的說明進行操作。
- 2. [卸下電池](file:///C:/data/systems/xpsL401X/ct/sm/battery.htm#wp1442926) (請參閱<u>卸下電池</u>)。
- 3. 卸下記憶體模組 (請參閱<u>卸下記憶體模組</u>)。
- 4. 卸下硬碟機 (請參閱<u>卸下硬碟機</u>)。
- 5. 按照<u>[卸下光碟機](file:///C:/data/systems/xpsL401X/ct/sm/odd.htm#wp1179926)中[步驟](file:///C:/data/systems/xpsL401X/ct/sm/odd.htm#wp1181563) 4 [至步驟](file:///C:/data/systems/xpsL401X/ct/sm/odd.htm#wp1197497) 6</u> 的說明進行操作。
- 6. 卸下手掌墊組件 (請參閱<u>卸下手掌墊組件</u>)。
- 7. [卸下鍵盤](file:///C:/data/systems/xpsL401X/ct/sm/keyboard.htm#wp1201059) (請參閱<u>卸下鍵盤</u>)。
- 8. 向上提起拉式彈片,以便從主機板連接器上拔下顯示器纜線。
- 9. 將顯示器纜線從電源按鈕板纜線拔下。
- 10. 將電源按鈕板纜線從主機板連接器拔下。
- 11. 卸下將電源按鈕板固定至頂蓋的螺絲。
- 12. 將電源按鈕板從頂蓋抬起取出。

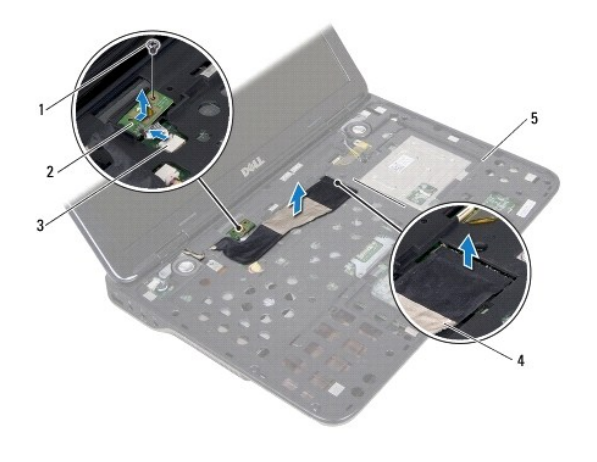

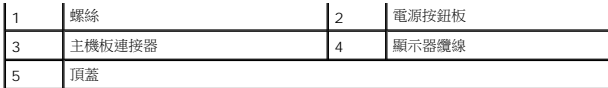

# <span id="page-44-0"></span>裝回電源按鈕板

- 1. 按照<u>開始之前</u>中的說明進行操作。
- 2. 使用對齊導柱將電源按鈕板裝入頂蓋。
- 3. 裝回將電源按鈕板固定至頂蓋的螺絲。
- 4. 將電源按鈕板纜線連接至主機板連接器。
- 5. 將顯示器纜線連接至主機板連接器。
- 6. [裝回鍵盤](file:///C:/data/systems/xpsL401X/ct/sm/keyboard.htm#wp1179994) (請參閱<u>裝回鍵盤</u>)。
- 7. 裝回手掌墊組件 (請參閱<u>裝回手掌墊組件</u>)。
- 8. 按照<u>[裝回光碟機](file:///C:/data/systems/xpsL401X/ct/sm/odd.htm#wp1197977)中[步驟](file:///C:/data/systems/xpsL401X/ct/sm/odd.htm#wp1193199) 5</u> 至<u>步驟 6</u> 的說明進行操作。
- 9. 裝回硬碟機 (請參閱<u>裝回硬碟機</u>)。
- 10. 裝回記憶體模組 (請參閱<u>裝回記憶體模組</u>)。
- 11. [裝回電池](file:///C:/data/systems/xpsL401X/ct/sm/battery.htm#wp1451569) (請參閱<u>裝回電池</u>)。

# $\bigwedge$  警示:開啟電腦之前,請裝回所有螺絲並確保沒有在電腦內部遺留任何螺絲。否則,可能會使電腦受損。

# 喇叭

**Dell™ XPS™ L401X** 維修手冊

- [卸下喇叭](#page-45-0)
- 裝回喇叭
- 警告:拆裝電腦內部元件之前,請先閱讀電腦隨附的安全資訊。如需更多安全性最佳做法資訊,請參閱 **Regulatory Compliance (**法規遵循**)** 首頁: **www.dell.com/regulatory\_compliance**。
- 警示:只有獲得認證的維修技術人員才可維修您的電腦。由未經 **Dell™** 授權的維修造成的損壞不在保固範圍之內。
- 警示:為防止靜電損壞,請使用接地腕帶或經常碰觸未上漆的金屬表面 **(**例如電腦上的連接器**)**,以導去身上的靜電。
- △ 警示:為防止損壞主機板,請在拆裝電腦內部元件之前,先取出主電池 (請參閱<u>御下電池</u>)。

# <span id="page-45-0"></span>卸下喇叭

- 1. 按照<u>開始之前</u>中的說明進行操作。
- 2. [卸下電池](file:///C:/data/systems/xpsL401X/ct/sm/battery.htm#wp1442926) (請參閱<u>卸下電池</u>)。
- 3. 卸下記憶體模組 (請參閱<u>卸下記憶體模組</u>)。
- 4. 卸下迷你卡 (請參閱<u>卸下迷你卡</u>)。
- 5. 卸下硬碟機 (請參閱<u>卸下硬碟機</u>)。
- 6. 按照[卸下光碟機](file:///C:/data/systems/xpsL401X/ct/sm/odd.htm#wp1179926)中[步驟](file:///C:/data/systems/xpsL401X/ct/sm/odd.htm#wp1181563) 4 [至步驟](file:///C:/data/systems/xpsL401X/ct/sm/odd.htm#wp1197497) 6 的說明進行操作。
- 7. 卸下手掌墊組件 (請參閱<u>卸下手掌墊組件</u>)。
- 8. [卸下鍵盤](file:///C:/data/systems/xpsL401X/ct/sm/keyboard.htm#wp1201059) (請參閱<u>卸下鍵盤</u>)。
- 9. 卸下顯示器組件 (請參閱<u>卸下顯示器組件</u>)。
- 10. 按照<u>[卸下頂蓋](file:///C:/data/systems/xpsL401X/ct/sm/topcover.htm#wp1035974)[中步驟](file:///C:/data/systems/xpsL401X/ct/sm/topcover.htm#wp1037074) 13</u> 至<u>步驟 18</u> 的說明進行操作。
- 11. 請記住喇叭纜線的佈線方式,然後將纜線從固定導軌卸下。
- 12. 卸下將喇叭固定在基座護蓋上的 4 顆螺絲 (每個喇叭 2 顆)。
- 13. 將喇叭及其纜線從基座護蓋抬起取出。

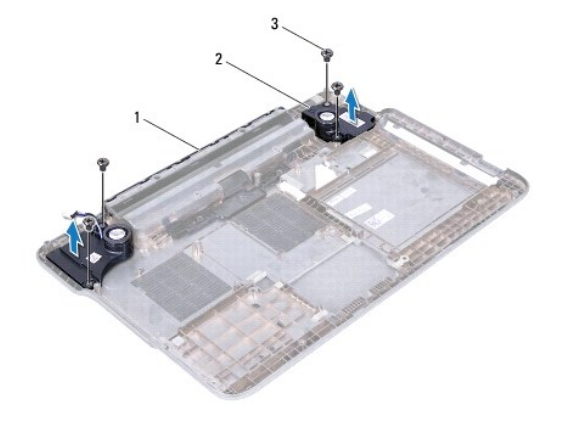

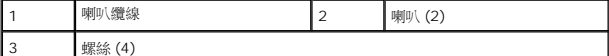

#### <span id="page-46-0"></span>裝回喇叭

- 1. 按照<u>開始之前</u>中的說明進行操作。
- 2. 將喇叭纜線穿過固定導軌
- 3. 將喇叭上的螺絲孔與基座護蓋上的螺絲孔對齊。
- 4. 裝回將喇叭固定在基座護蓋上的 4 顆螺絲 (每個喇叭 2 顆)。
- 5. 按照<u>[裝回頂蓋中](file:///C:/data/systems/xpsL401X/ct/sm/topcover.htm#wp1037718)[步驟](file:///C:/data/systems/xpsL401X/ct/sm/topcover.htm#wp1036805) 9 至步驟 11</u> 的說明進行操作。
- 6. 裝回顯示器組件 (請參閱<u>裝回顯示器組件</u>)。
- 7. [裝回鍵盤](file:///C:/data/systems/xpsL401X/ct/sm/keyboard.htm#wp1179994) (請參閱<u>裝回鍵盤</u>)。
- 8. 裝回手掌墊組件 (請參閱<u>裝回手掌墊組件</u>)。
- 9. 按照<u>[裝回光碟機](file:///C:/data/systems/xpsL401X/ct/sm/odd.htm#wp1197977)中[步驟](file:///C:/data/systems/xpsL401X/ct/sm/odd.htm#wp1193199) 5</u> 至<u>步驟 6</u> 的說明進行操作。
- 10. 裝回硬碟機 (請參閱<mark>裝回硬碟機</mark>)。
- 11. 裝回迷你卡 (請參閱<u>裝回迷你卡</u>)。
- 12. 裝回記憶體模組 (請參閱<u>裝回記憶體模組</u>)。
- 13. [裝回電池](file:///C:/data/systems/xpsL401X/ct/sm/battery.htm#wp1451569) (請參閱<u>裝回電池</u>)。

# $\bigwedge$  警示:開啟電腦之前,請裝回所有螺絲並確保沒有在電腦內部遺留任何螺絲。否則,可能會使電腦受損。

#### 主機板

**Dell™ XPS™ L401X** 維修手冊

- [卸下主機板](#page-47-0)
- [裝回主機板](#page-48-0)
- 在 BIOS 中輸入服務標籤
- 警告:拆裝電腦內部元件之前,請先閱讀電腦隨附的安全資訊。如需更多安全性最佳做法資訊,請參閱 **Regulatory Compliance (**法規遵循**)** 首頁: **www.dell.com/regulatory\_compliance**。
- 警示:只有獲得認證的維修技術人員才可維修您的電腦。由未經 **Dell™** 授權的維修造成的損壞不在保固範圍之內。
- 警示:為防止靜電損壞,請使用接地腕帶或經常碰觸未上漆的金屬表面 **(**例如電腦上的連接器**)**,以導去身上的靜電。
- △ 警示:為防止損壞主機板,請在拆裝電腦內部元件之前,先取出主電池 (請參閱<u>御下電池</u>)。
- △ 警示:握住元件和插卡的邊緣,並避免觸摸插腳和接觸點。

# <span id="page-47-0"></span>卸下主機板

- 1. 按照<u>開始之前</u>中的說明進行操作。
- 2. 從媒體讀卡機插槽取出任何安裝的插卡或空插卡。
- 3. [卸下電池](file:///C:/data/systems/xpsL401X/ct/sm/battery.htm#wp1442926) (請參閱<u>卸下電池</u>)。
- 4. 卸下記憶體模組 (請參閱<u>卸下記憶體模組</u>)。
- 5. 卸下迷你卡 (請參閱<u>卸下迷你卡</u>)。
- 6. 卸下硬碟機 (請參閱<u>卸下硬碟機</u>)。
- 7. 按照<u>[卸下光碟機](file:///C:/data/systems/xpsL401X/ct/sm/odd.htm#wp1179926)中[步驟](file:///C:/data/systems/xpsL401X/ct/sm/odd.htm#wp1181563) 4</u> 至<u>步驟 6</u> 的說明進行操作。
- 8. 卸下手掌墊組件 (請參閱<u>卸下手掌墊組件</u>)。
- 9. [卸下鍵盤](file:///C:/data/systems/xpsL401X/ct/sm/keyboard.htm#wp1201059) (請參閱<u>卸下鍵盤</u>)。
- 10. 卸下顯示器組件 (請參閱<u>卸下顯示器組件</u>)。
- 11. 將電源按鈕板纜線、幣式電池纜線和觸控墊狀態指示燈纜線從主機板上的對應連接器拔下。
- 12. 按照<u>[卸下頂蓋中](file:///C:/data/systems/xpsL401X/ct/sm/topcover.htm#wp1035974)[步驟](file:///C:/data/systems/xpsL401X/ct/sm/topcover.htm#wp1037074) 13</u> 至<u>步驟 18</u> 的說明進行操作。
- 13. 卸下處理器風扇和散熱器組件 (請參閱<u>卸下處理器風扇和散熱器組件</u>)。
- 14. 卸下處理器模組 (請參閱<u>卸下處理器模組</u>)。

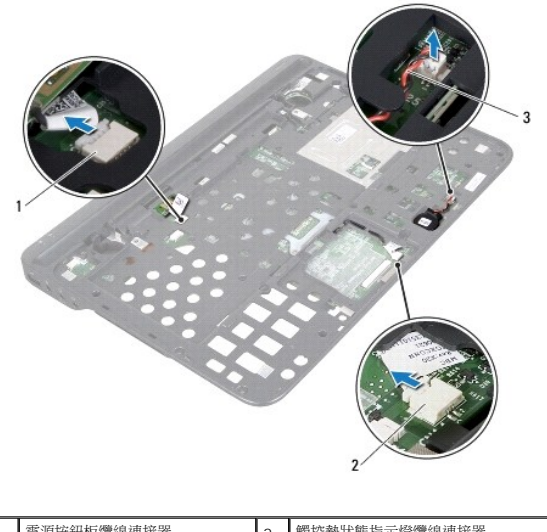

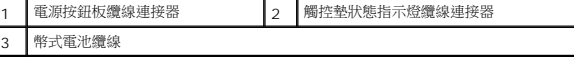

15. 卸下交流電變壓器連接器 (請參閱<u>卸下交流電變壓器連接器</u>)。

16. 將藍芽卡纜線、徽標燈纜線和子卡纜線從主機板上的對應連接器拔下。

17. 卸下用來將主機板固定至頂蓋的 2 顆螺絲。

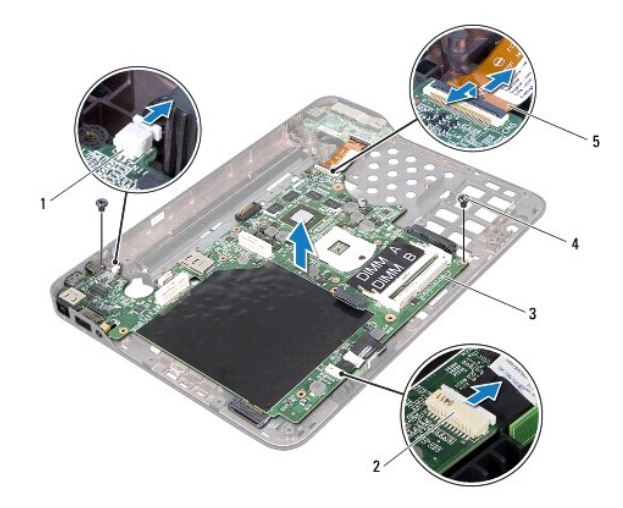

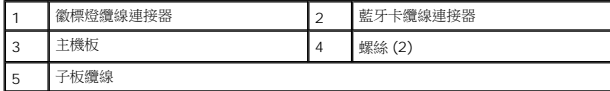

18. 小心將主機板上的連接器從頂蓋上的插槽拔下,然後將主機板從頂蓋抬起取出。

# <span id="page-48-0"></span>裝回主機板

1. 按照<u>開始之前</u>中的說明進行操作。

- 2. 將主機板上的連接器與頂蓋上的插槽對齊,並將主機板置於頂蓋上。
- 3. 裝回用來將主機板固定至頂蓋的 2 顆螺絲。
- 4. 將藍芽卡纜線、徽標燈纜線和子卡纜線連接至主機板上的對應連接器。
- 5. 裝回交流電變壓器連接器 (請參閱<u>裝回交流電變壓器連接器</u>)。
- 6. 裝回處理器模組 (請參閱<u>裝回處理器模組</u>)。
- 7. 裝回處理器風扇和散熱器組件 (請參閱<u>裝回處理器風扇和散熱器組件</u>)。
- 8. 按照<u>[裝回頂蓋](file:///C:/data/systems/xpsL401X/ct/sm/topcover.htm#wp1037718)[中步驟](file:///C:/data/systems/xpsL401X/ct/sm/topcover.htm#wp1036299) 9 至[步驟](file:///C:/data/systems/xpsL401X/ct/sm/topcover.htm#wp1036805) 11</u> 的說明進行操作。
- 9. 將藍芽卡纜線、徽標燈纜線和子卡纜線連接至主機板上的對應連接器。
- 10. 裝回顯示器組件 (請參閱<mark>裝回顯示器組件)</mark>。
- 11. [裝回鍵盤](file:///C:/data/systems/xpsL401X/ct/sm/keyboard.htm#wp1179994) (請參閱<mark>裝回鍵盤)</mark>。
- 12. 裝回手掌墊組件 (請參閱<u>裝回手掌墊組件</u>)。
- 13. 按照<u>[裝回光碟機](file:///C:/data/systems/xpsL401X/ct/sm/odd.htm#wp1197977)中[步驟](file:///C:/data/systems/xpsL401X/ct/sm/odd.htm#wp1193199) 5</u> 至<u>步驟 6</u> 的說明進行操作。
- 14. 裝回硬碟機 (請參閱<u>裝回硬碟機</u>)。
- 15. 裝回迷你卡 (請參閱<mark>裝回迷你卡)</mark>。
- 16. 裝回記憶體模組 (請參閱<mark>裝回記憶體模組)</mark>。
- 17. [裝回電池](file:///C:/data/systems/xpsL401X/ct/sm/battery.htm#wp1451569) (請參閱<mark>裝回電池)</mark>。
- 18. 裝回您從媒體讀卡機插槽取出的插卡或空插卡。

△ 警示:開啟電腦之前,請裝回所有螺絲並確保沒有在電腦內部遺留任何螺絲。否則,可能會使電腦受損。

- 19. 開啟電腦。
- 註:在裝回主機板後,在替換主機板的 BIOS 中輸入電腦的服務標籤。
- 20. 輸入服務標籤 (請參閱在 BIOS [中輸入服務標籤](#page-49-0))。

# <span id="page-49-0"></span>在 **BIOS** 中輸入服務標籤

- 1. 確定交流電變壓器已插好並且主電池已正確安裝。
- 2. 開啟電腦。
- 3. 在 POST 期間按下 <F2> 鍵以進入系統設定程式。
- 4. 導覽至安全性標籤,然後在 **Set Service Tag (**設定服務標籤**)** 欄位中輸入服務標籤。

**Dell™ XPS™ L401X** 維修手冊

■ 註:註是表示能幫助您更能使用電腦的資訊。 △ 警示:「警示」表示若沒有遵從指示,可能導致硬體損壞或資料遺失。 ▲ 警告:「警告」表示有可能會導致財產損失、人身傷害甚至死亡。

# 本文件中的資訊如有更改,恕不另行通知。 **© 2010 Dell Inc.** 版權所有,翻印必究。

未經 Dell Inc. 的書面許可,嚴格禁止以任何形式複製這些內容。

本文中使用的商標:**Dell**、**DELL** 徽標和 **XPS** 是 Dell Inc. 的商標;**Bluetooth** 是 Bluetooth SIG, Inc. 擁有的註冊商標,並授權給 Dell 使用;**Microsoft**、**Windows** 和 **Windows** 開始按鈕徽標是 Microsoft Corporation 在美國及/或其他國家的商標或註冊商標。

本說明文件中使用的其他商標及商品名稱,係指擁有這些商標及商品名稱的公司或其製造的產品。Dell Inc. 對本公司之外的商標和產品名稱不擁有任何所有權。

2010 年 9 月 Rev.A00

# 頂蓋

**Dell™ XPS™ L401X** 維修手冊

- [卸下頂蓋](#page-51-0)
- [裝回頂蓋](#page-52-0)
- 警告:拆裝電腦內部元件之前,請先閱讀電腦隨附的安全資訊。如需更多安全性最佳做法資訊,請參閱 **Regulatory Compliance (**法規遵循**)** 首頁: **www.dell.com/regulatory\_compliance**。
- 警示:只有獲得認證的維修技術人員才可維修您的電腦。由未經 **Dell™** 授權的維修造成的損壞不在保固範圍之內。
- 警示:為防止靜電損壞,請使用接地腕帶或經常碰觸未上漆的金屬表面 **(**例如電腦上的連接器**)**,以導去身上的靜電。
- △ 警示:為防止損壞主機板,請在拆裝電腦內部元件之前,先取出主電池 (請參閱<mark>御下電池</mark>)。

# <span id="page-51-0"></span>卸下頂蓋

- 1. 按照<u>開始之前</u>中的說明進行操作。
- 2. 從媒體讀卡機插槽取出任何安裝的插卡或空插卡。
- 3. [卸下電池](file:///C:/data/systems/xpsL401X/ct/sm/battery.htm#wp1442926) (請參閱<u>卸下電池</u>)。
- 4. 卸下記憶體模組 (請參閱<u>卸下記憶體模組</u>)。
- 5. 卸下迷你卡 (請參閱<u>卸下迷你卡</u>)。
- 6. 卸下硬碟機 (請參閱<u>卸下硬碟機</u>)。
- 7. 按照[卸下光碟機](file:///C:/data/systems/xpsL401X/ct/sm/odd.htm#wp1179926)中[步驟](file:///C:/data/systems/xpsL401X/ct/sm/odd.htm#wp1181563) 4 [至步驟](file:///C:/data/systems/xpsL401X/ct/sm/odd.htm#wp1197497) 6 的說明進行操作。
- 8. 卸下手掌墊組件 (請參[閱卸下手掌墊組件](file:///C:/data/systems/xpsL401X/ct/sm/palmrest.htm#wp1044787))。
- 9. [卸下鍵盤](file:///C:/data/systems/xpsL401X/ct/sm/keyboard.htm#wp1201059) (請參閱<u>卸下鍵盤</u>)。
- 10. 卸下顯示器組件 (請參閱<u>卸下顯示器組件</u>)。
- 11. 卸下電源按鈕板 (請參閱<u>卸下電源按鈕板</u>)。
- 12. 取出幣式電池 (請參閱<mark>[卸下幣式電池](file:///C:/data/systems/xpsL401X/ct/sm/coinbatt.htm#wp1186334)</mark>)。
- 13. 卸下將頂蓋組件固定在基座護蓋上的 4 顆螺絲。

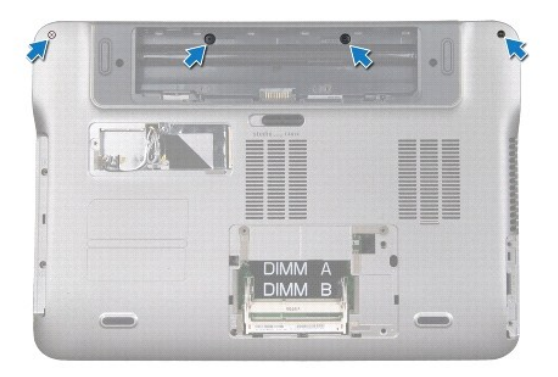

- 15. 請記住喇叭纜線的佈線方式。
- 16. 卸下將頂蓋組件固定在基座護蓋上的 9 顆螺絲。
- 17. 用指尖輕輕地將頂蓋組件從基座護蓋鬆開。
- 18. 將頂蓋組件從基座護蓋抬起取出。

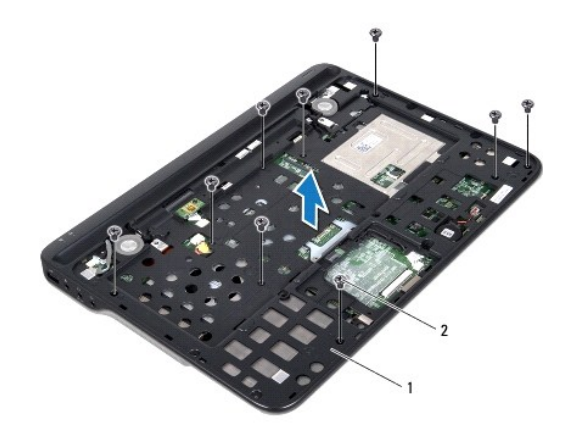

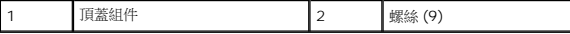

- 19. 卸下藍芽卡 (請參閱<u>卸下藍芽卡</u>)。
- 20. [卸下子板](file:///C:/data/systems/xpsL401X/ct/sm/daughter.htm#wp1213278) (請參閱<u>卸下子板</u>)。
- 21. 卸下交流電變壓器連接器 (請參閱<u>卸下交流電變壓器連接器</u>)。
- 22. 卸下處理器風扇和散熱器組件 (請參閱<u>卸下處理器風扇和散熱器組件</u>)。
- 23. 卸下處理器模組 (請參閱<u>卸下處理器模組</u>)。
- 24. 卸下主機板 (請參閱<mark>卸下主機板</mark>)。

# <span id="page-52-0"></span>裝回頂蓋

- 1. 按照<u>開始之前</u>中的說明進行操作。
- 2. 裝回主機板 (請參閱<u>裝回主機板</u>)。
- 3. 裝回處理器模組 (請參閱<mark>裝回處理器模組)</mark>。
- 4. 裝回處理器風扇和散熱器組件 (請參閱<u>裝回處理器風扇和散熱器組件</u>)。
- 5. 裝回交流電變壓器連接器 (請參閱<u>裝回交流電變壓器連接器</u>)。
- 6. [裝回子板](file:///C:/data/systems/xpsL401X/ct/sm/daughter.htm#wp1213767) (請參閱<u>裝回子板</u>)。
- 7. 裝回藍芽卡 (請參[閱裝回藍芽卡](file:///C:/data/systems/xpsL401X/ct/sm/bluetoot.htm#wp1213767))。
- 8. 將喇叭纜線穿過固定導軌。
- 9. 將頂蓋上的彈片與基座護蓋上的插槽對齊,然後將頂蓋組件卡入基座護蓋。
- 10. 裝回將頂蓋組件固定在基座護蓋上的 9 顆螺絲。
- 11. 將電腦翻面,裝回將頂蓋組件固定在基座護蓋上的 4 顆螺絲。
- 12. 裝回顯示器組件 (請參閱<mark>裝回顯示器組件)</mark>。
- 13. [裝回鍵盤](file:///C:/data/systems/xpsL401X/ct/sm/keyboard.htm#wp1179994) (請參閱<u>裝回鍵盤</u>)。
- 14. 裝回手掌墊組件 (請參閱<u>裝回手掌墊組件</u>)。
- 15. 按照<u>[裝回光碟機](file:///C:/data/systems/xpsL401X/ct/sm/odd.htm#wp1197977)中[步驟](file:///C:/data/systems/xpsL401X/ct/sm/odd.htm#wp1193199) 5</u> 至<u>步驟 6</u> 的說明進行操作。
- 16. 裝回硬碟機 (請參閱<mark>裝回硬碟機</mark>)。
- 17. 裝回迷你卡 (請參閱<u>裝回迷你卡</u>)。
- 18. 裝回記憶體模組 (請參閱<u>裝回記憶體模組</u>)。
- 19. 裝回您從媒體讀卡機插槽取出的插卡或空插卡。
- 20. [裝回電池](file:///C:/data/systems/xpsL401X/ct/sm/battery.htm#wp1451569) (請參閱<u>裝回電池</u>)。

# $\bigwedge$  警示:開啟電腦之前,請裝回所有螺絲並確保沒有在電腦內部遺留任何螺絲。否則,可能會使電腦受損。